# **Motorola Single Board Computer (SBC) PowerMAX OS**

Version 4.3 Release Notes

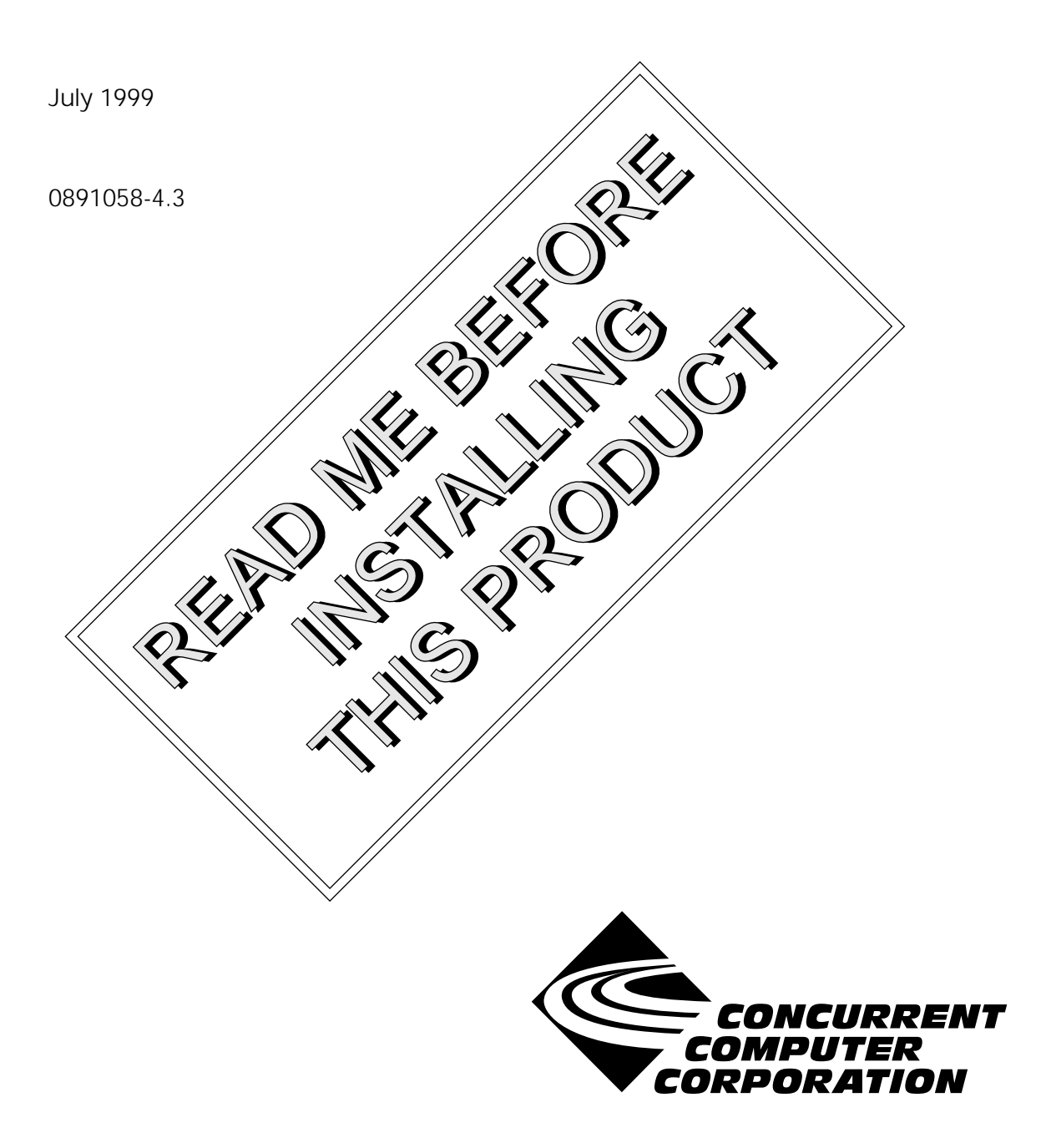

### <span id="page-1-0"></span>Disclaimer

The information contained in this document is subject to change without notice. Concurrent Computer Corporation has taken efforts to remove errors from this document, however, Concurrent Computer Corporation's only liability regarding errors that may still exist is to correct said errors upon their being made known to Concurrent Computer Corporation.

### License

Duplication of this manual without the written consent of Concurrent Computer Corporation is prohibited. Any copy of this manual reproduced with permission must include the Concurrent Computer Corporation copyright notice.

### Trademark Acknowledgments

Night Hawk is a registered trademark of Concurrent Computer Corporation.

NightLaunch, NightStar, TurboHawk, Power Hawk, PowerMAX OS, and PowerMAXION are trademarks of Concurrent Computer Corporation.

PowerStack II is a trademark of Motorola Corporation.

The X Window System is a trademark of The Open Group.

OSF/Motif and Motif are registered trademarks, and OSF and the OSF logo are trademarks of the Open Group.

© 1999 Concurrent Computer Corporation – All Rights Reserved

Concurrent Computer Corporation 2101 W. Cypress Creek Rd. FT. Lauderdale, FL 33309-1892

# **[Contents](#page-1-0)**

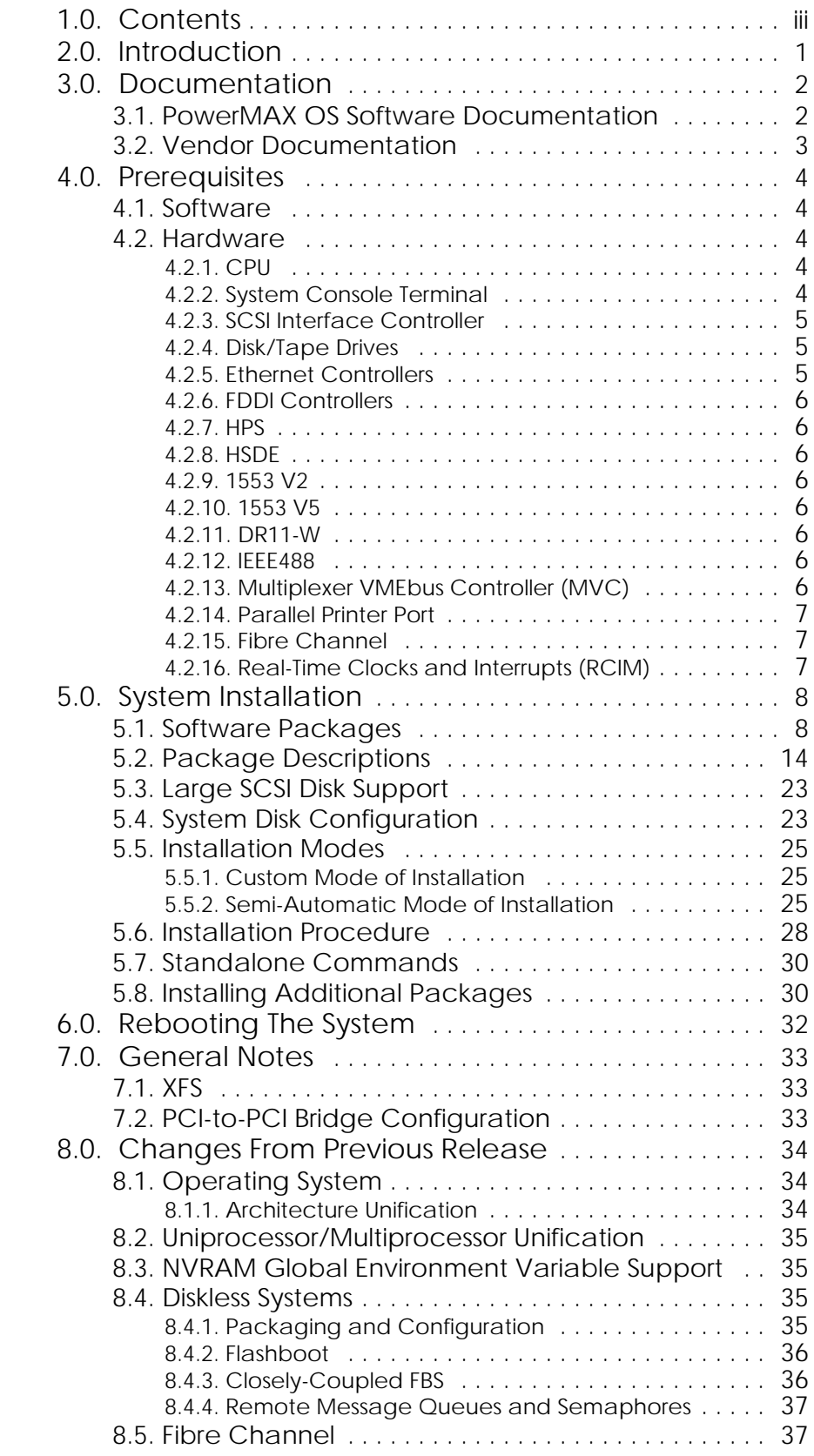

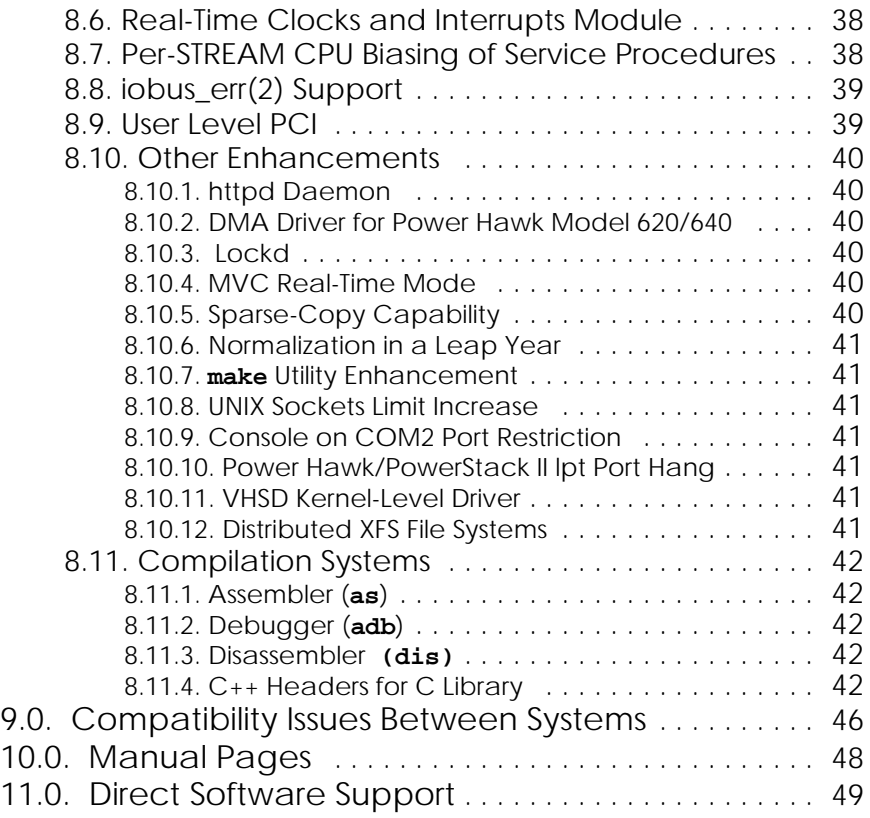

Manual Pages:

[format– format program for Generic Disk driver disks](#page-54-0) on [page -51](#page-54-0)

[pkgadd – transfer software package or set to the system](#page-56-0) on [page -53](#page-56-0)

[putdev – create and update the device database](#page-60-0) on [page -57](#page-60-0)

# <span id="page-4-0"></span>1.0. Introduction

This document provides a general overview of PowerMAX OS<sup>TM</sup> 4.3. Release 4.3 is designed to provide support for the following Motorola Single Board Computers (SBCs):

- Power HawkTM Model 620 and 640
- PowerStack  $II^{TM}$  (MTX)<sup>1</sup>
- PowerStack II<sup>TM</sup> (MTX PCI Series (7 slot))<sup>1</sup>
- Motorola MCP750

PowerMAX OS is based on UNIX® System V Release 4.2 MP with real-time enhancements provided by Concurrent Computer Corporation.

The PowerMAX OS release is distributed on multiple tapes. The Base Installation tape contains standalone utilities, a bootable mini-kernel, system installation software, file system restore utility, and the base software package. The Additional Packages tape contains optional software packages that may be installed once the base package is installed.

<sup>&</sup>lt;sup>1</sup> Unless otherwise stated, information presented in these notes is applicable to both PowerStack II systems, i.e., MTX and MTX PCI Series (7 - slot).

# <span id="page-5-0"></span>2.0. Documentation

# 2.1. PowerMAX OS Software Documentation

Table 1-1 lists the PowerMAX OS documentation available from Concurrent. Note that standalone release notes are available for the various platforms. The corresponding release notes will be provided with the applicable platform.

### **Table 1-1. PowerMAX OS Software Documentation**

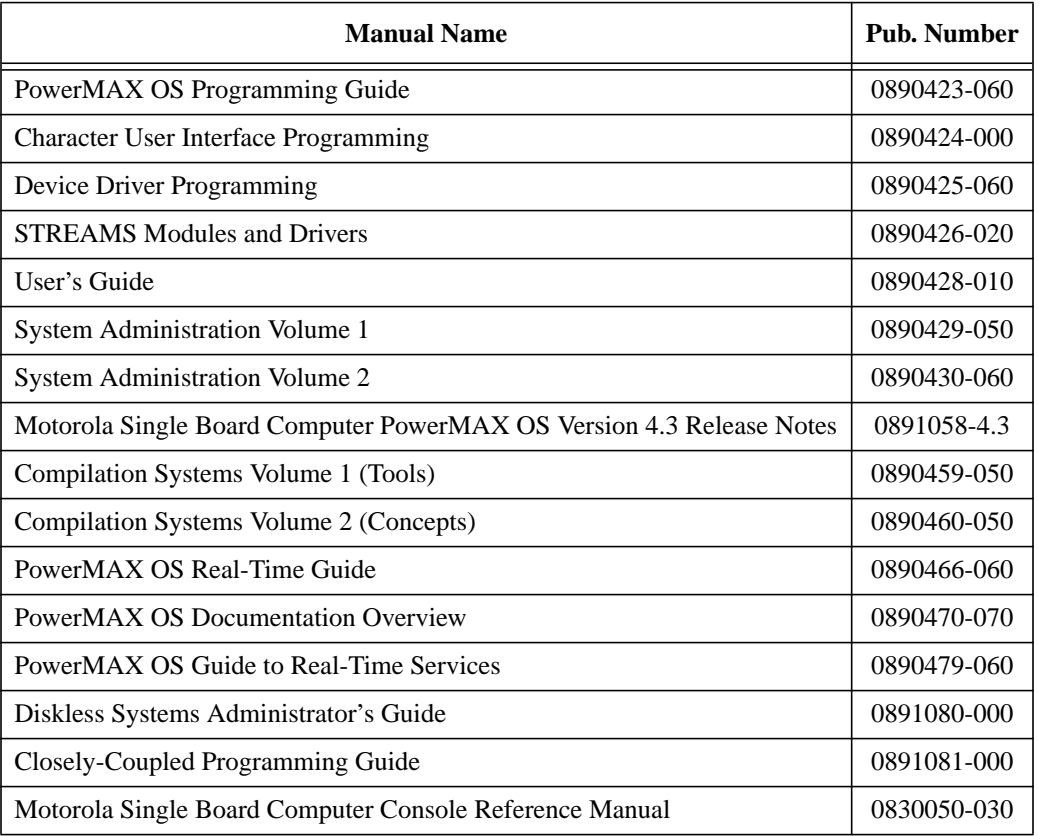

Copies of the Concurrent documentation can be ordered by contacting the Concurrent Software Support Center. The toll-free number for calls within the continental United States is 1-800-245-6453. For calls outside the continental United States, the number is 1-954-971-6248.

Standalone product release notes are sometimes provided with software products. The release notes you receive will be at the software revision level that matches the associated software product level.

# <span id="page-6-0"></span>2.2. Vendor Documentation

Motorola commercial off-the-shelf (COTS) documentation applicable to the various Motorola Single Board Computers (SBC), are listed below. You may contact your local Motorola sales office to purchase Motorola manuals not provided with the system or you may access the Motorola on-line documentation site at: "**www.mcg.mot.com/literature**". See the table below for a list of Motorola manual names and document numbers.

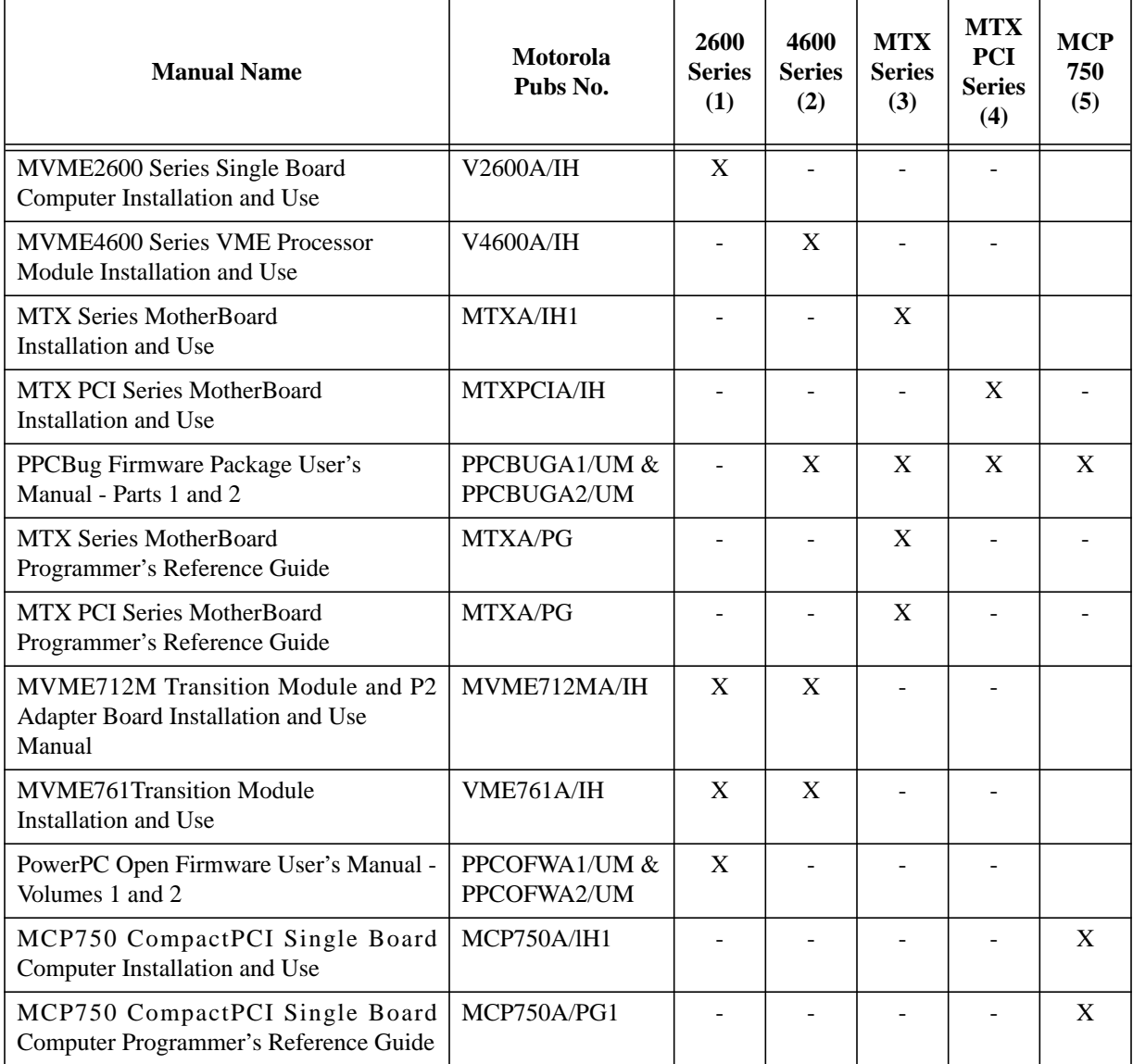

- Legend: (1) Power Hawk 620 (PH620)
	- (2) Power Hawk 640 (PH640)
	- (3) PowerStack II (MTX)
	- (4) PowerStack II (MTX PCI Series (7 slot))
	- (5) Motorola MCP750

# <span id="page-7-0"></span>3.0. Prerequisites

### 3.1. Software

PowerMAX OS operating system release 4.3 or later.

### 3.2. Hardware

### 3.2.1. CPU

Single board computer (SBC) with minimum of 32MB of memory - Power Hawk 620 (Motorola MVME2604 (PowerPC 604e<sup>TM</sup>)) Power Hawk 640 (Motorola MVME4604 (Dual PowerPC 604e<sup>TM</sup>)) PowerStack II (Motorola MTX) PowerStack II (Motorola MTX PCI Series (7 - slot)) Motorola MCP750

### **NOTE**

The PowerStack II and Motorola MCP750 systems do not have a VME backplane. Therefore, any references in these release notes to VME, VME devices, software applicable to VME, etc., **do not** apply to the **PowerStack II** or **Motorola MCP750** systems.

### 3.2.2. System Console Terminal

The system console may be either:

- a video display terminal such as a Wyse 150, vt100, or comparable device connected to serial port 0 (COM1).
- a PC style keyboard/VGA/display combination, if equipped.

Supported VGA compatible devices may include the following:

- Built-in SVGA port of Power Hawk Model 640
- ACT/Technico PMC-8030 SVGA PMC card
- Matrox Millennium/Millennium II PCI cards

If equipped with a keyboard and one of these VGA compatible devices, the default console interface will be the keyboard and display. The default system console device can be modified via the console **tc** command.

### <span id="page-8-0"></span>3.2.3. SCSI Interface Controller

### **Note**

The NCR 53C825 SCSI (ncr) controller is available on a PMC card on the Motorola MCP750.

Minimum requirements are:

- Internal NCR 53C825 SCSI (ncr) controller. This is built into the Power Hawk or PowerStack II CPU board **OR** VME Interface Adapter (VIA), PN 1580009. Minimum Rev is -1.
- At least one supported SCSI disk drive for system files and swap space.
- At least one supported SCSI tape device for software installation and updates.

### 3.2.4. Disk/Tape Drives

As stated above, each system must have a system disk and tape drive. The smallest disk drive supported for the installation disk (that contains the PowerMAX OS executable) is 2GB.

The installation disk is supported by a VIA,  $IDE<sup>1</sup>$  or NCR SCSI controller (the NCR SCSI is recommended). A disk or tape containing the console processor boot software must be attached to the NCR SCSI.

### 3.2.5. Ethernet Controllers

3.2.5.1. DEC Ethernet Controller

Ethernet may be provided with the on-board DEC 21040, 21140 or 21143 Ethernet chip.

### 3.2.5.2. PCI/PMC DEC Ethernet Controller

Additional networking connections are possible with selected PCI or PMC-based DEC 21040, 21140A, 21142 and 21143 controller chips. Contact your Concurrent representative to determine if a particular card is supported.

3.2.5.3. Interphase 4207 Eagle

VME-based Ethernet may be provided via the Interphase 4207 Eagle Ethernet Controller which supplies AUI connections. The minimum revision level of the ethernet controller board (PN 2010221) is Rev E.

3.2.5.4. Interphase 4221 Condor

VME-based Ethernet may be provided via the Interphase 4221 Condor Ethernet Controller which supplies AUI connections. The minimum revision level of the ethernet controller board (PN 2010316) is Rev A.

1. IDE supported on PowerStack II only.

### <span id="page-9-0"></span>3.2.6. FDDI Controllers

### 3.2.6.5. Interphase Peregrine 4211

VME-based FDDI is provided via the Interphase 4211 (Peregrine 1) controller. The minimum revision level of the FDDI controller board (PN 2010225) is Rev C.

### 3.2.6.6. Interphase Peregrine 5211

VME-based FDDI is provided via the Interphase 5211 (Peregrine 2) controller. The minimum revision level of the FDDI controller board (PN 2010307) is Rev **-**.

### 3.2.7. HPS

VME-based asynchronous serial communications is provided by the High Performance Serial (HPS) interface controller. The minimum revision level of the HPS controller board (PN 2010218) is Rev D.

### 3.2.8. HSDE

VME-based HSD interface is provided by the High Speed Driver Enhanced (HSDE) controller. The minimum revision level of the HSDE controller board (PN 1573300) is Rev P.

### 3.2.9. 1553 V2

VME-based MIL-STD-1553 Version 2 (V2) interface is provided by the 1553 controller. The minimum revision level of the 1553 controller board (PN 2010209) is Rev C.

### 3.2.10. 1553 V5

VME-based MIL-STD-1553 Version 5 (V5) interface is provided by the 1553 controller. ABI-V5-1 is a Single Channel board, and ABI-V5-2 is a Dual Channel board.

### 3.2.11. DR11-W

VME-based controller with a DEC DR11-W protocol external channel interface. Up to 8 DR11-W boards are supported. The minimum revision level of the DR11- W controller board (PN 2010179) is Rev **-**.

### 3.2.12. IEEE488

VME-based IEEE GPIB Bus Interface is provided by the IEEE488 controller. The minimum revision level of the IEEE488 controller board (PN 2010313) is Rev **-**.

### 3.2.13. Multiplexer VMEbus Controller (MVC)

VME-based asynchronous serial communication is provided by the Multiplexer VMEbus Controller.

### <span id="page-10-0"></span>3.2.14. Parallel Printer Port

The parallel printer port is compatible with IEEE standard P1284, as well as simple Centronics compatibility. The parallel port connector, a 25-pin female DB connector, is located on the transition module for chassis models, or on the rear connector panel on desktop models.

### 3.2.15. Fibre Channel

An Interphase 5526 Fibre Channel PCI adapter is required for Fibre Channel arbitrated loop configurations containing Fibre Channel disk drives.

### 3.2.16. Real-Time Clocks and Interrupts (RCIM)

The RCIM is a multi-function PCI mezzanine card (PMC) that provides functions ideally suited for time-critical applications. Up to sixteen CPU boards, in the same or different chassis, can be linked via the RCIMs synchronization cable. The RCIM can be installed on any system with an available PMC slot. Refer to the *Real-Time Clock & Interrupt Module User's Guide* for more information.

# <span id="page-11-0"></span>4.0. System Installation

The PowerMAX OS operating system is installed as software packages using the Software Packaging Tools. Two installation modes, Custom and Semi-Automatic, are now available. Refer to *I[nstallation](#page-28-0) Modes* [on page 25 f](#page-28-0)or additional details.

# 4.1. Software Packages

This section contains brief descriptions of available software packages. Note that your complement of available software may be less than that shown in [Table 1-2 a](#page-12-0)nd entirely depends on the optional software packages you purchased.

The availability of a software package for all currently supported platforms is shown in [Table 1-2](#page-12-0) by a "y" (yes) or "n" (no) in the appropriate column.

Package dependencies are also specified in [Table 1-2.](#page-12-0) Packages with dependencies must be installed after the packages they depend on.

When installing the optional package(s) from the system installation menu, you must also remember to select all required dependency package(s). The installation scripts will install the packages in the proper order.

Some optional packages are relocatable, that is, objects may be installed in an alternative directory other than root. When installing a relocatable package, the user will be prompted for an alternate installation path.

**Note that all packages are dependent on** base.

### <span id="page-12-0"></span>**Table 1-2. Software Packages**

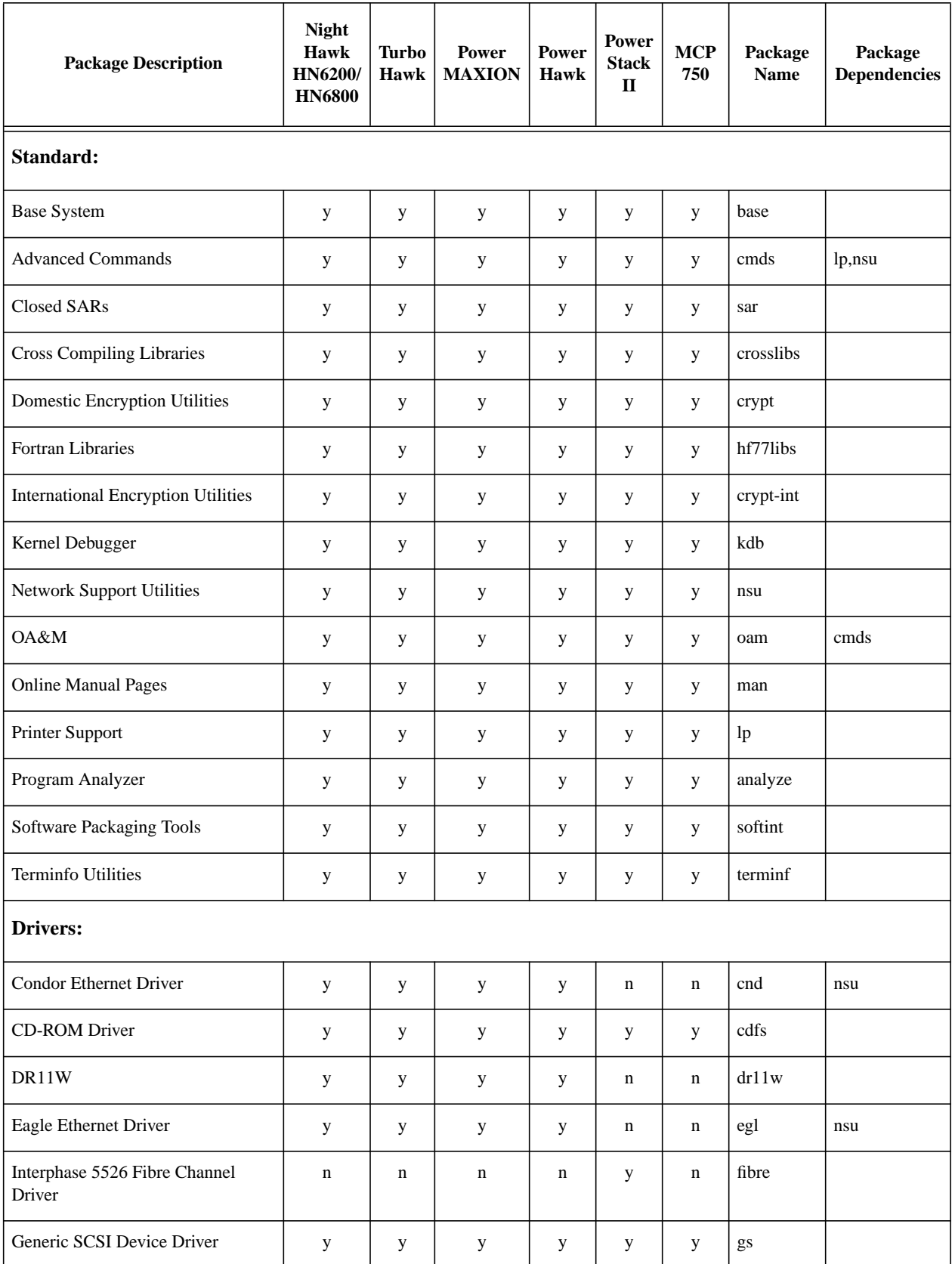

4.3

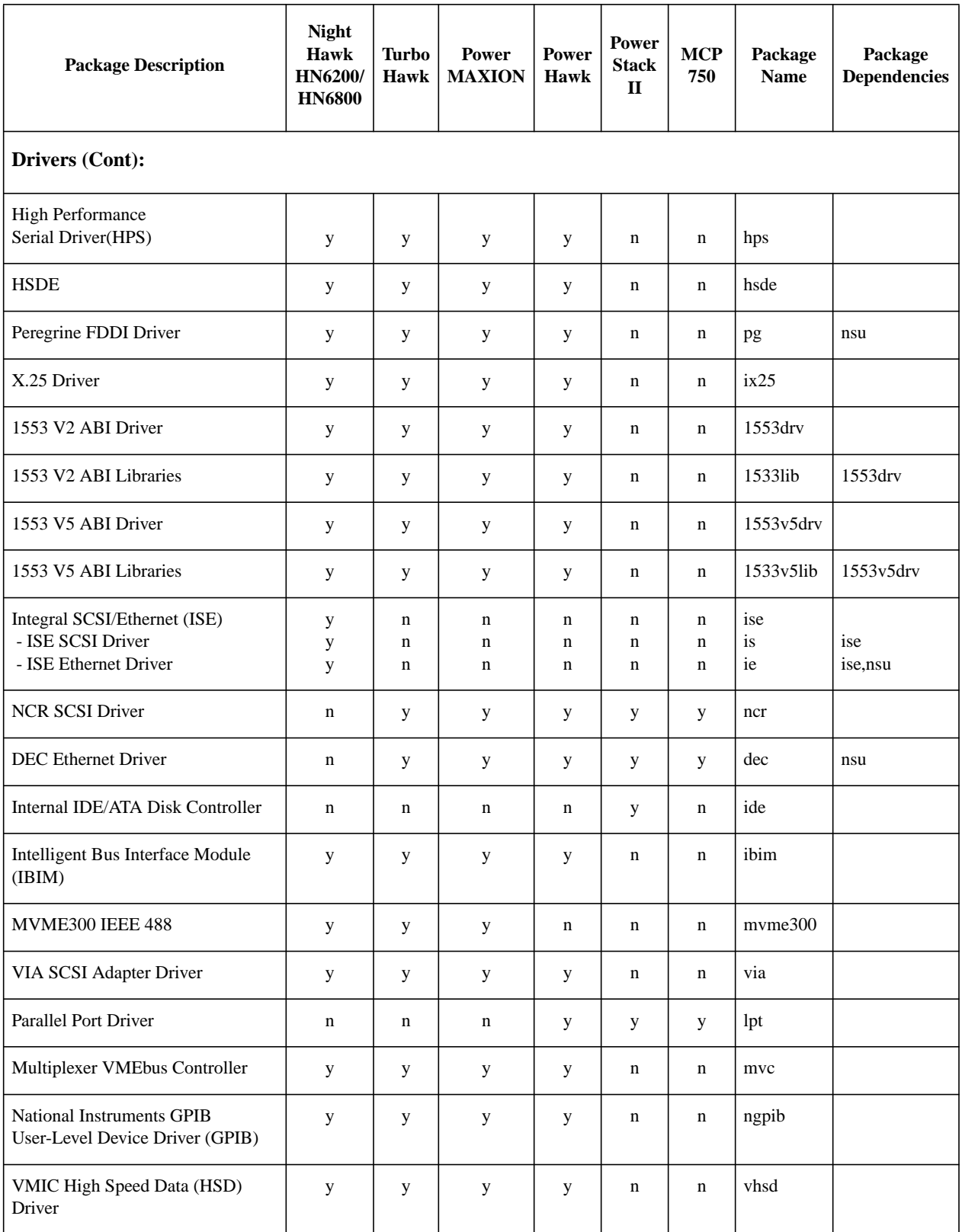

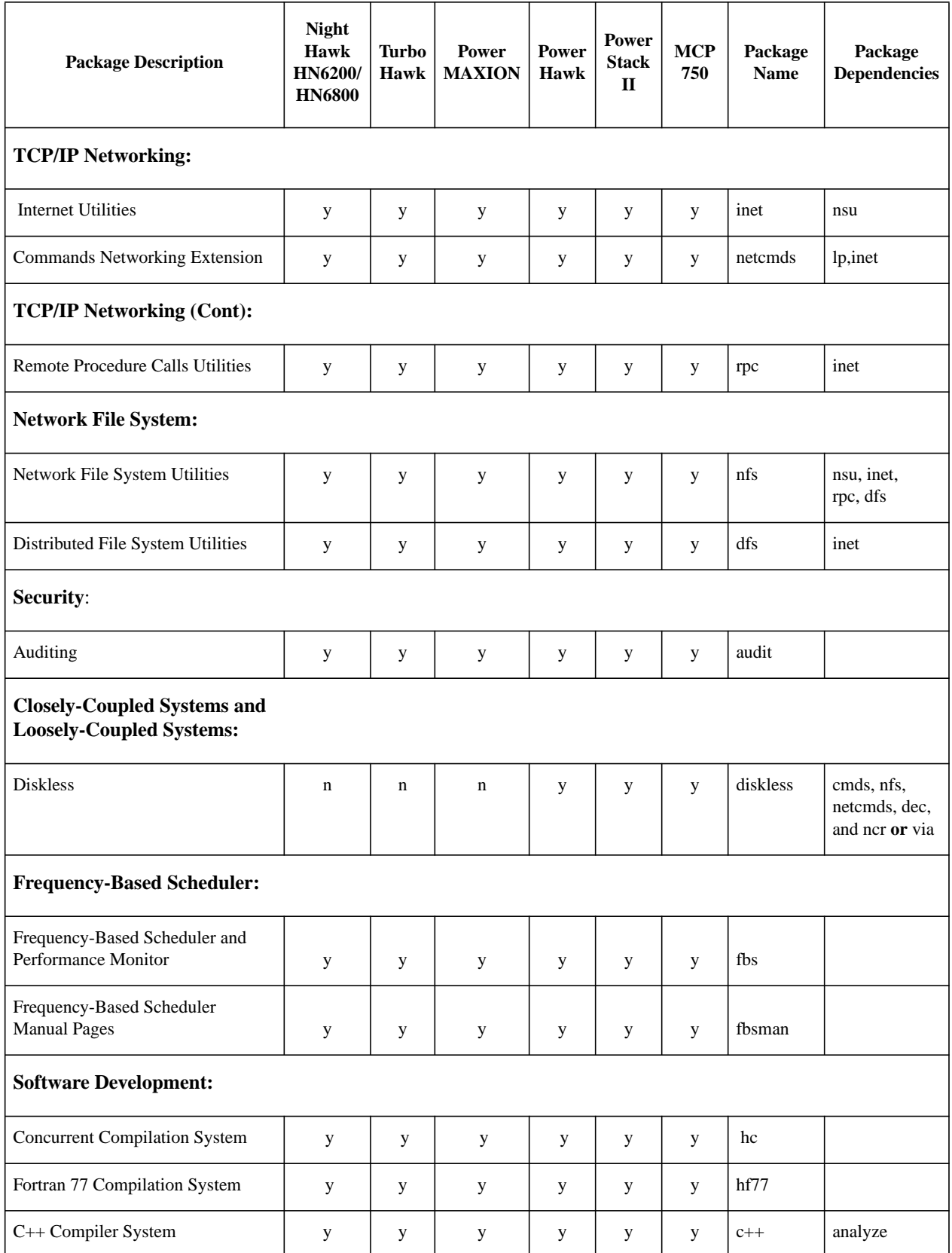

4.3

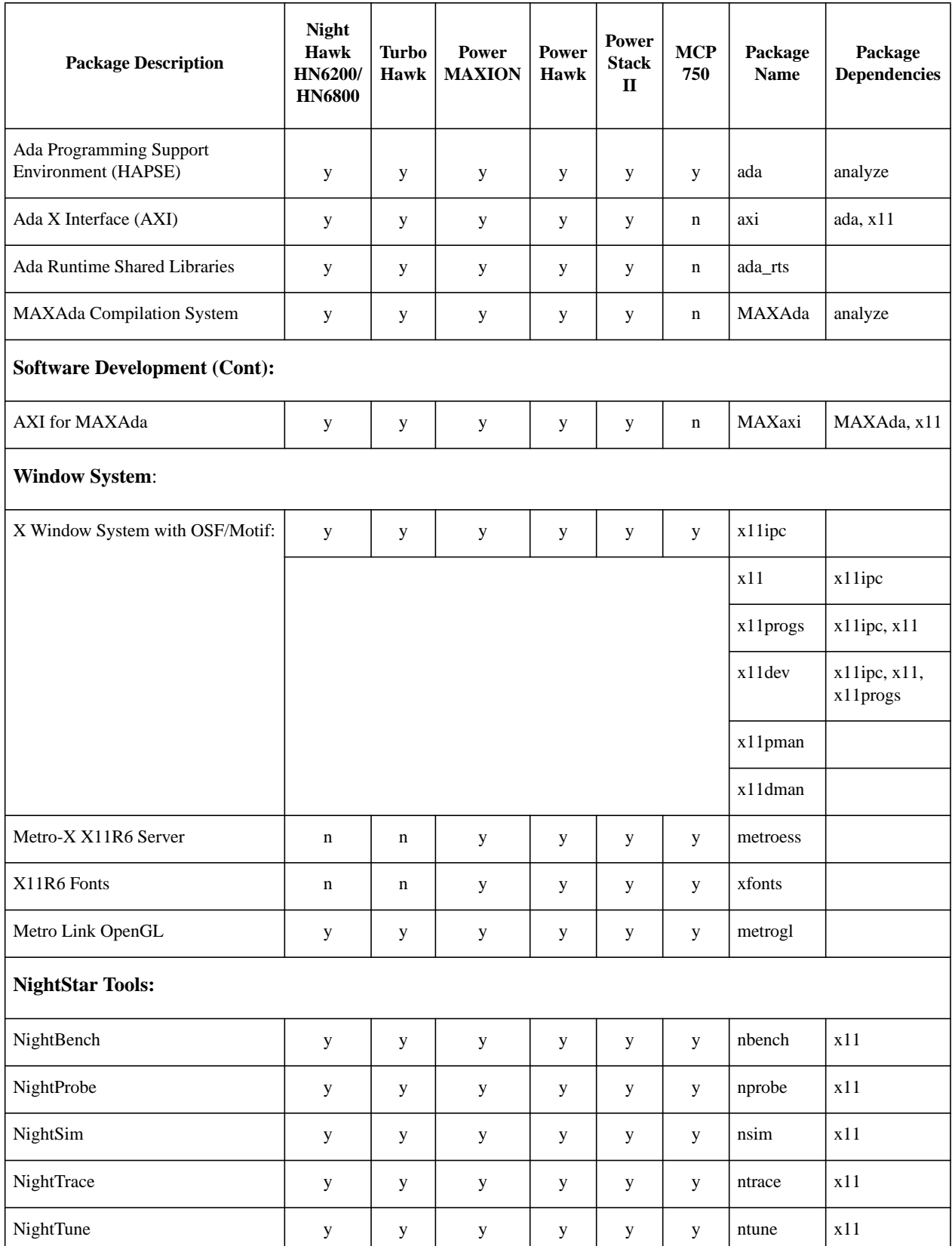

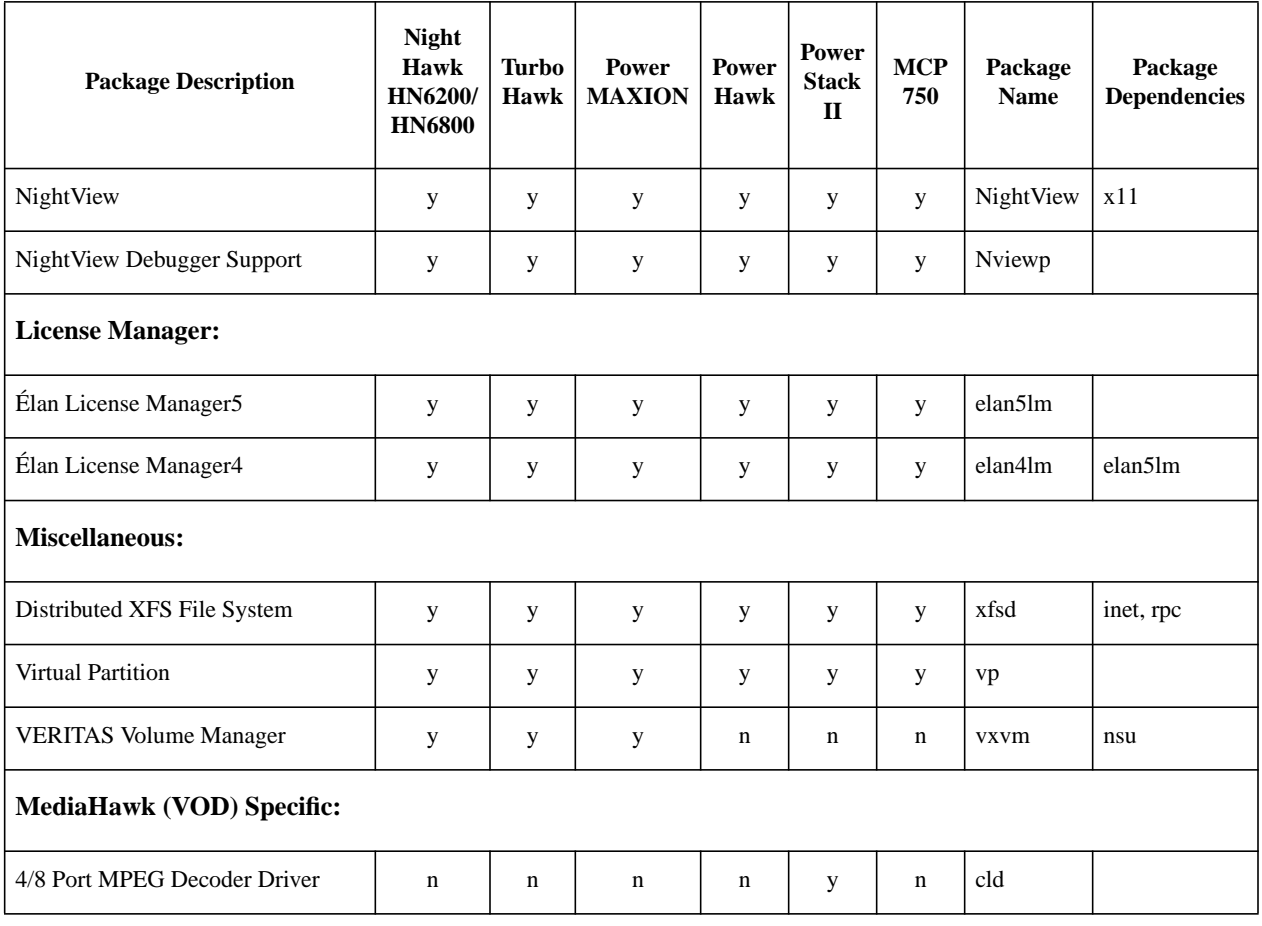

# <span id="page-17-0"></span>4.2. Package Descriptions

The following pages contain a brief description of **all** of the packages available on PowerMAX OS. Refer to [Table 1-2](#page-12-0) to determine if the package listed is applicable to your system.

### **Description of Standard Packages:**

Base System (base)

The Base System package provides the base set of commands and system utilities.

### Printer Support (1p)

Although some printing capabilities are provided in the base package, more advanced printing capabilities, and a wider range of printers, are included in the Printer Support package.

Network Support Utilities(nsu)

The Network Support Utilities package provides the basis on which networking capabilities are built.

Terminfo Utilities (terminf)

The Terminfo Utilities Package provides support for a wide variety of terminals beyond those provided in the base package.

### Advanced Commands (cmds)

The Advanced Commands package provides the remaining user and administrative commands.

### Program Analyzer (analyze)

This package provides utilities for performance analysis and post-linker optimization.

Cross Compiling Libraries (crosslibs)

Libraries for cross-compilation between architecture types, i.e., between the Night Hawk architecture (HN6200/HN6800/TurboHawk/PowerMAXION) and the Motorola architecture (Power Hawk/PowerStack II/MCP750). Libraries can be found in **/usr/lib/crosslibs**. Each architecture type contains the other's libraries.

### hf77libs (hf77libs)

This package provides runtime libraries for the Fortran 77 Compilation System.

### OA&M (oam)

The Operations Administration and Maintenance package provides a characterbased, menu-oriented interface to a wide variety of advanced, server-oriented administrative tasks.

### Software Packaging Tools (softint)

This package provides tools to support the development process and includes a variety of archive libraries as well as tools to create and modify packages.

Kernel Debugger (kdb)

The Kernel Debugger package provides a tool to assist in the porting and debugging of kernel modules and drivers by allowing the developer to examine and control a running kernel.

Domestic Encryption Utilities (crypt)

The Domestic Encryption Utilities package supports the encryption of files and other data. This package is for distribution in the United States.

International Encryption Utilities (crypt-int)

Same as above but for international distribution.

Online Manual Pages (man)

System manual pages (man pages) provided in an on-line format for viewing using the man command.

#### Closed SARs (sar)

Software Action Reports (SARs) closed in this release can be found in file **/usr/src/PRODUCTS/SARS.CLOSED**.

#### **Description of Drivers Packages:**

Condor Ethernet Driver (cnd)

This package supports the Condor Ethernet 4211 VME board. Up to 6 Condor Ethernet boards are supported.

### CD-ROM Driver (cdfs)

The CD-ROM package provides read-only access to file systems on SCSI CD-ROM devices. ISO-9660 and High Sierra formats are supported.

### Eagle Ethernet Driver (egl)

This package supports the Interphase Ethernet 4207 Eagle VME board. Up to 6 Eagle Ethernet boards are supported.

### Fibre Channel Driver (fibre)

This driver package supports the Interphase 5526 Fibre Channel Driver in an arbitrated loop configuration. This package also provides for automatic configuration of the controller during system initialization (e.g., no **Sadapters(4)** file changes required). Up to 126 nodes, where a node may be a Fibre channel disk or a Fibre Channel adapter card attached to a computer host, may be attached to the arbitrated loop. This package also contains the **fibconfig(1M)** utility, which may be used to provide additional Fibre channel configuration control and status information.

### Parallel Port Driver (lpt)

This driver package supports the parallel port on the Power Hawk. Only one parallel port is supported per system. This driver supports local printing to a directly connected printer.

#### Peregrine FDDI Driver (pq)

This package supports the Interphase FDDI 4211 and 5211 Peregrine VME boards. Up to 3 Peregrine VME boards are supported.

Generic SCSI Device Driver (gs)

The gs driver package supports the following SCSI devices: SCSI-based CPUs, scanners, printers, media changers, and communication devices. The gs driver communicates with the HSA and VIA controllers/drivers using the drivers passthru options to send SCSI commands to the appropriate SCSI devices.

High Performance Serial Driver (hps)

This package supports the High Performance Serial adapter, a VME board providing 16 asynchronous serial ports running up to 38400 baud, and 1 optional Centronics parallel printer port. Up to eight HPS adapters are supported.

### VIA SCSI Adapter Driver (via)

This driver package supports the following:

a. SCSI Adapter Interface (hsa), an HVME board providing mass storage capability to the system. Up to 7 Concurrent specified SCSI disks or tapes may be connected to a single HSA board. HSA boards are available only on HN6200, HN6800 and TurboHawk systems.

b. VME Interface Adapter for SCSI (via), a VME board providing mass storage capability to the system. Up to 30 (if using 16-bit wide SCSI) Concurrent specified SCSI disks or tapes may be connected to a single VIA board. The VIA board supports up to two optional daughter cards. Each daughter card can be one of the following:

1. SCSI-2 card that supports fast and wide single ended SCSI-2 transfers.

2. SCSI-2 differential card that supports fast and wide transfers.

Refer to online manual page **dlvia(8)** for information on how to download VIA-board firmware.

Intelligent Bus Interface Module (ibim)

This driver package supports the IBIM module. The IBIM module is a data acquisition module that acts as a host platform for a variety of analog and digital interface modules. The IBIM can support up to four daughter boards.

### NCR 53C8xx SCSI Driver (ncr)

This driver package supports the internal SCSI controller chip and the controller chips on separate PMC or PCI cards. Supported controllers include the 53C810, 53C825, 53C825A and 53C875. This package also provides for automatic configuration of the controller during system initialization (e.g., no **Sadapters(4)** file changes required). Up to seven disks and/or tape drives may be connected to this SCSI bus.

Internal IDE/ATA Driver (ide)

This driver package supports up to four ATA-2 or ATA-3 disk drives attached to the internal IDE/ATA disk controller on PowerStack II systems only. This package also provides for automatic configuration of the controller during system initialization (e.g., no **Sadapters(4)** file changes required). (The ability to format an IDE drive is not available. IDE drives are formatted at the factory and cannot be reformatted in the field. In addition, there is no verify function.)

### DEC 21x4x Ethernet Driver (dec)

This driver package supports the Ethernet controller chip on the TurboHawk, PowerMAXION, Power Hawk, PowerStack II and Motorola MCP750 processor cards along with DEC 21x4x controller chips on separate PMC or PCI cards. Supported chips include the 21040, 21140A, 21142 and 21143. This package also provides for automatic configuration of the controller during system initialization (e.g., no **Sadapters(4)** file changes required).

100baseT (except on the 21040), 10baseT, BNC and AUI connections are supported. The Power Hawk Model 620/640 processor contains a 21140A with 10baseT or 100baseT connections. The TurboHawk has an embedded DEC 21143 with 10baseT or 100baseT connections.

High Speed Data Enhanced Channel Driver (hsde)

This package supports the HSDE Channel Interface. The HSDE provides highspeed, 32-bit parallel bidirectional link for transferring control, status and data between the HN6200/HN6800/TurboHawk (H)VMEbus system and an external device using the Encore HSD Interface Model 9132 protocol.

1553 V2 ABI Driver (1553drv)

This package provides a user-level device driver for the Version 2 (V2) Advanced Bus Interface (ABI) MIL-STD-1553 Adapter.

1553 V2 ABI Libraries (1553lib)

This package provides program interfaces that can be used within an application program. This interface is the same as those provided by the manufacturer of the 1553 board, SBS Engineering, Inc.

1553 V5 ABI Driver (1553v5drv)

This package provides a user-level device driver for the Version 5 (V5) Advanced Bus Interface (ABI) MIL-STD-1553 Adapter board manufactured by SBS Engineering, Inc.

1553 V5 ABI Libraries (1553v5lib)

This package provides program interfaces which can be used within an application program to control the ABI-VI MIL-STD-1553 Adapter. This set of interfaces is an enhanced version of the set provided by the manufacturer of the board, SBS Engineering, Inc.

Motorola MVME300 IEEE488 Interface Driver (mvme300)

This package supports the Motorola's MVME300 IEEE 488 bus interface controller. Up to 8 MVME300 controllers are supported.

Ikon DR11W Driver (dr11w)

This package supports the Ikon 10089 DR11W emulator board. Up to 16 DR11W boards are supported (8 in the Primary I/O bus, 8 in the Secondary I/O bus).

Integral SCSI/Ethernet Controller (ise)

Provides base support for the Integral SCSI/Ethernet daughtercards (ISE) available with HN6200/6800 systems only. Package supports up to 4 ISE cards (one per processor board), and provides for automatic configuration of ISE cards during system initialization (e.g., no **Sadapters(4)** file changes required).

ISE - SCSI (is)

Provides driver support for up to seven SCSI peripherals for each configured ISE daughtercard.

ISE - Ethernet (ie)

Provides Ethernet/IEEE 802.3 local area network driver support for each configured ISE daughtercard.

 $X.25$  Driver ( $ix25$ )

This package supports the X.25 high speed synchronous communication module that runs X.25/LAPB/HDLC.

Multiplexer VMEbus Controller (mvc)

This package supports the Multiplexer VMEbus Controller (MVC) adapter board. The MVC adapter board provides 16 asynchronous serial ports running at up to 38.4 baud, and one optional Centronic parallel printer port. Up to four MVC adapter boards are supported.

National Instruments GPIB User-Level Device Driver (ngpib)

The ngpib user-level device driver provides programmers with a configuration utility and library functions to access and control a National Instruments General Purpose Interface Bus (GPIB) 1014D board. This interface is a dual ported, high performance interface to the IEEE-488 bus, and is capable of controlling two independent GPIB bus configurations.

vhsd Driver (vhsd)

This driver provides support for the VMIC VMIVME-5620 Intelligent HSD Emulator on Power Hawk 620/640 platforms.

#### **Description of TCP/IP Networking Packages:**

Internet Utilities (inet)

The inet package includes the software needed to run the TCP/IP network and tools such as ftp, telnet, and rcp.Administrative software for setting up the network is also included.

Commands Networking Extension (netcmds)

The Commands Networking Extension Package extends the functionality of several basic commands by supporting the means to share printers across a network, and use additional transport mechanisms for the sending and receiving of electronic mail.

Remote Procedure Calls Utilities (rpc)

The Remote Procedure Calls Utilities package supports the remote execution facility.

#### **Description of Network File System Packages:**

Network File System Utilities (nfs)

The Network File System Utilities package supports the means to transparently share resources across a network with other computers running the Network File System.

#### Distributed File System Utilities (dfs)

The dfs utilities package provides a simple user interface for performing networked operations such as advertising local resources and accessing remote resources.

### **Description of Security Package:**

Auditing (audit)

The Auditing package provides auditing facilities allowing a system administrator or security auditor to record and report all security-related events that occur on the system.

### **Description of Closely-Coupled Systems and Loosely-Coupled Systems:**

Diskless (diskless)

This package provides support to configure and control multiple Motorola singleboard computers (SBC) in a common VME chassis using the VMEbus as a pointto-point network interface. Additionally, this package can support multiple SBC in one, or more, remote VME chassis connected via Ethernet. Diskless SBC's can be booted via the VMEbus, or can boot itself via NET BOOT (boot via TFTP over Ethernet).

#### **Description of Frequency-Based Scheduler Packages:**

Frequency-Based Scheduler and Performance Monitor (fbs)

This package provides kernel support for the Frequency-Based Scheduler and Performance Monitor and Real-Time Command Processor.

#### Frequency Based Scheduler Manual Pages (fbsman)

This package provides the man pages associated with the Frequency-Based Scheduler and Performance Monitor.

#### **Description of Software Development Package:**

Concurrent C Compilation System (hc)

This package provides the hc C compiler. This compiler offers ANSI C compliance and support for pre-ANSI C, together with other extensions.

Fortran 77 Compilation System (hf77)

This package provides the hf77 Fortran compiler and runtime libraries. This compilation system offers Fortran 77 and MIL-STD 1753 compliance, together with many popular extensions and a cross-reference tool with interface checking.

### C++ Compiler System (c++)

This package provides the Concurrent C++ compiler that closely tracks the ANSI C++ Standard.

Ada Programming Support Environment (ada)

This package consists of a validated Ada compiler, library, management tools, symbolic debugger, automated build utility, Ada bindings, real-time monitoring, the Ada Real-Time Multiprocessor tasking executive (ARMS) and runtime support libraries.

Ada to X Interface (AXI) (axi)

This package consists of the Ada to X Window system interface.

Ada Runtime Shared-Libraries (ada\_rts)

This package consists of the compiled and linked form of HAPSE Runtime Shared-Libraries; including the basic Ada Real-Time Multiprocessor System (ARMS) standard libraries, Ada bindings, and others.

MAXAda Compilation System (MAXAda)

This package consists of the  $MAXAda^{TM}$  tool set for the development of Ada programs on Concurrent computers under the PowerMAX OS environments. MAXAda processes the Ada language as specified by the Reference Manual for the Ada Programming Language, ANSI/ISO/IEC-8652:1995.

Ada to X Interface for MAXAda (MAXaxi)

This package consists of the Ada X Window system interface for MAXAda.

### **Description of X Window System Packages:**

X Window System Version 11, Release 6 (x11)

Includes OSF/Motif commands, libraries and header files. X Window System sub-package names and short descriptions follow:

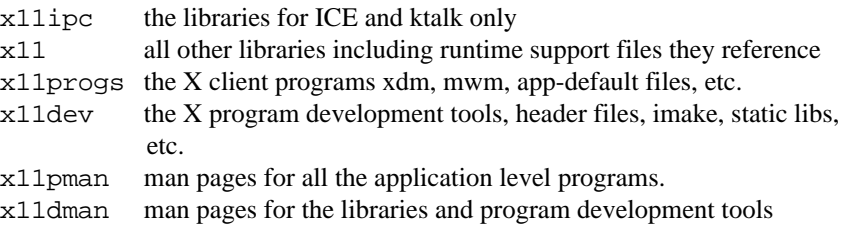

Metro-X Enhanced X11R6 server set and OpenGL (metroess, xfonts & metrogl)

Jointly developed with Metro Link, Inc., these packages provide native graphics capabilities on systems equipped with appropriate display and input devices.

Specific packages include:

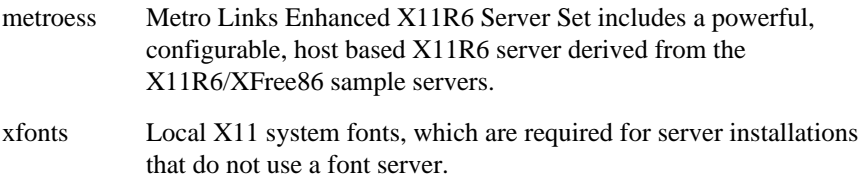

metrogl OpenGL version 1.2 for Metro-X. Includes OpenGL client libraries (libGL, libGLX, libGLU), header files, sample clients, and GLX server extension for rendering OpenGL commands with the Metro-X X11R6 server.

#### **Description of NightStar Tools Packages:**

#### NightBench (nbench)

NightBench is a graphical user interface to MAXAda, a tool set for the development of Ada programs running under the OS.

### NightProbe (nprobe)

This package provides a utility for monitoring and recording data values in one or more target programs.

#### NightSim (nsim)

This package provides a utility to control and monitor the Frequency-Based Scheduler and its Performance Monitor.

#### NightTrace (ntrace)

This package provides a utility with a graphical interface to trace events occurring in the kernel and optionally within a user's application.

### NightTune (ntune)

This package provides a utility with a graphical interface to monitor and tune a system.

### NightView (NightView)

This package provides a general-purpose, source-level debugger for C, C++, Fortran and Ada with support for multiple processes.

#### NightView (Nviewp)

Low level support required for debugger on local or remote machine.

#### **Description of License Manager Packages**:

Élan License Manager (elan5lm)

This package contains the license manager daemon and reporting commands required by license-managed applications, including all NightStar tools. This version is Y2K compliant.

Élan License Manager (elan4lm)

This package is an optional 'old' (version 4) license manager daemon that can run in parallel with the new (elan5lm) license manager daemon on the same server machine in order to support serving licenses to both 'old' and 'new' tools at the same time.

### **Description of Miscellaneous Packages**:

Distributed XFS File Systems (xfsd)

The xfsd distributed file system package provides shared access to a single file system from multiple host systems on a multi-initiator disk bus. Unlimited read access to files in the shared file system is supported. Only limited write access to files in the shared file system is supported. A network connection between systems that access a shared file system is required for communication and synchronization of file system structures.

### Virtual Partition (vp)

This package provides a pseudo device driver that performs disk striping (RAID level 0) or mirrored partitioning (RAID level 1).

### VERITAS Volume Manager (vxvm)

This package provides the system administrator with a disk management tool. See *[System Disk Configuration](#page-26-0)* on page 23 on how the disk must be configured when using the VERITAS Volume Manager.

### **MediaHawk (VOD) Specific Packages**:

4/8 Port MPEG Decoder Driver (cld)

This package supports the Concurrent 4/8 Port PCI MPEG Decoder Card. Each card supplies 4 or 8 ports of MPEG 1 or MPEG 2 video streams at rates up to 10 mbits per second. The cld driver supports up to 3 cards per PowerStack II system.

# <span id="page-26-0"></span>4.3. Large SCSI Disk Support

Changes were introduced in a previous PowerMAX OS release to correct the support for SCSI disks larger than 8 Gigabytes. These corrections changed the location of the Geometry Block on these large disks. As a result, disks larger than 8 GB formatted using the **format(1m)** or **format(8)** standalone utility prior to release 4.2 cannot be used to install release 4.3 without being reformatted.

If you have a disk larger than 8 GB that was formatted using the release 4.1 version of **format()**, you must do the following:

- 1. Backup any data needed on any of the partitions before installation.
- 2. During the installation, exercise the option to format the disk and rewrite the partition information (Geometry Block).
- 3. Finish the Release 4.3 installation.
- 4. Restore any data backed up in step 1 above.

### 4.4. System Disk Configuration

The system disk configuration, shown in Table 1-3, is suggested for installing the system using an ufs root file system type.

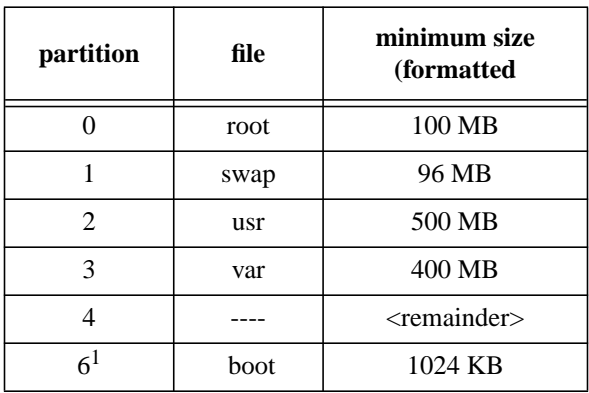

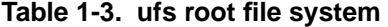

The system disk configuration shown in Table 1-4 is suggested for installing the system using an xfs root file system type.

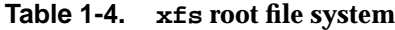

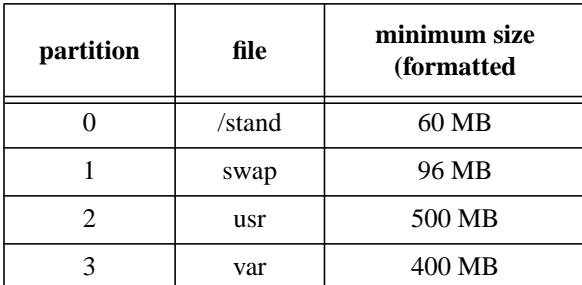

| partition | file | minimum size<br>(formatted |
|-----------|------|----------------------------|
|           |      | <remainder></remainder>    |
|           | root | 60 MB                      |
|           | boot | 1024 KB                    |

**Table 1-4. xfs root file system (Cont.)**

- 1. Partition is applicable to Power Hawk, PowerStack II and MCP750 boot disks only.
- 2. The **xfs** root must be on partition 5. (**Caution**: cannot use VxVM with **xfs** root file system.)

During system installation, you will be given the option of running the **format(1M)** command. You should choose this option to format the system disk and to select partition sizes.

The **format(1M)** command "partition default" automatically selects the above partition sizes for a ufs root file system.

Note that the **format** (1M) "partition default" option should not be used if an  $x$ fs root file system is selected as the default partitions automatically selected are not appropriate for the **xfs** file system.

Partition sizes may be increased and new partitions may be added, but the above assignments of file systems to partitions and minimum partition sizes must be maintained.

The root and usr file systems should only contain system files and are not expected to grow much after system installation. The var file system contains system crashfiles,  $log(s)$ and temporary files. It is strongly recommended that user files be restricted from these file systems.

Swap space needs should be carefully calculated. Adding too little swap space will result in unnecessary out-of-memory conditions for your applications. Adding too much swap space will result in too much of your system's memory being locked down for swap space management. The total amount of swap space should be at least 1.5 times the size of physical memory. An initial swap partition is provided on the system disk. If this partition is insufficient, it is recommended that additional swap partitions be added, preferably on other disks.

Every Gigabyte of swap space results in 4 Megabytes of physical memory being used for swap space management. This rule demonstrates that it would be impractical to create a 9 Gigabyte swap device on a 64 Megabyte system, as this would result in more than half (36 Megabytes) of physical memory being utilized by the kernel for swap space management.

Note that partition four is left unused. This partition may be:

- 1. Redistributed to make the other system partitions bigger.
- 2. Used for additional swap space.
- 3. Used for user files (for example a home file system).

<span id="page-28-0"></span>Use the **format(1M)** "**?**" command for help with format commands. Refer to the **format(1M)** manual page at the end of these release notes. Note that non-system disks will need to be initialized once the system is re-booted for new disk. This includes running **format(1M)** to format and partition the disk and **newfs(1M)** to initialize the file systems. Additional steps include creating a mount point directory, adding the appropriate information to **/etc/vfstab** and adding new entries to the **Device Database (DDB)**. See the *System Administration Manual* for information on disk formatting and partitioning.

**Note:** All disks, including the system disk, that are to be used by the VERITAS Volume Manager (VxVM) package have special configuration requirements. Note however that Power Hawk, PowerStack II and MCP750 boot disks cannot be used by VxVM. These configuration requirements are listed below.

- 1 Partition 5 must be left unused, and configured with a size of zero. (**Caution**: cannot use VxVM with **xfs** root file system.)
- 2 Partition 6 must be configured with a size of 512K bytes (1024 sectors).

Partitions 5 and 6 are used exclusively by VxVM and cannot be used by users or the system for other uses. If partitions 5 and 6 are not configured as described, then the disk *cannot* be used by VxVM.

Use the  $format(1M)$  command to format the disks to the specifications described above if VxVM is to be used.

### 4.5. Installation Modes

Early in the system installation, the operator will be asked whether to perform a custom or semi-automatic system installation. A description of each mode is provided in the following paragraphs.

### 4.5.1. Custom Mode of Installation

In custom mode, the operator is prompted during the installation in order to specify the values for configurable items. Custom mode is recommended if the pre-determined values assigned in the semi-automatic mode are not appropriate for your site, and/or you want the option of installing only certain packages during system installation.

### 4.5.2. Semi-Automatic Mode of Installation

In semi-automatic mode, the operator still specifies the basic configuration of the system however, the remainder of the installation is done with a pre-determined set of responses. Note that in semi-automatic mode, **all** the additional products on the tape are automatically installed. The operator does not have the option of installing only specific packages.

Refer to [Table 1-5](#page-29-0) for a description of the configurable items and the values that they will be assigned on a semi-automatic installation.

Semi-automatic mode can be used if the configurable values are set appropriately for the given site and all packages are being installed. Otherwise, custom mode should be used.

### **NOTE**

Refer to [Table 1-2](#page-12-0) to determine if a given package listed in Table 1-5 is available for your particular system.

### <span id="page-29-0"></span>**Table 1-5. Assigned Installation Values, Semi-Automatic Mode**

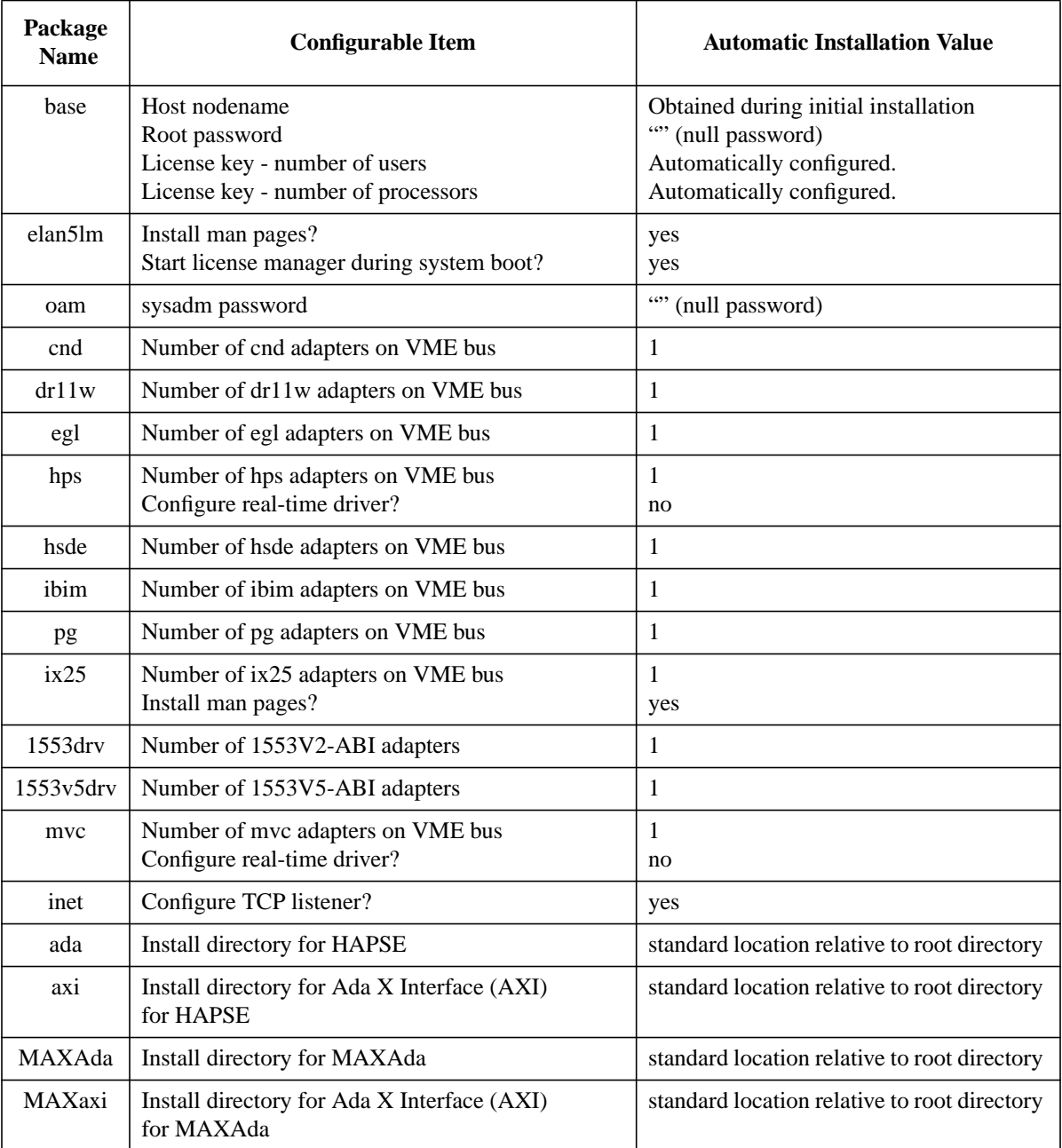

| Package<br><b>Name</b>                                       | <b>Configurable Item</b>                                                                          | <b>Automatic Installation Value</b>          |
|--------------------------------------------------------------|---------------------------------------------------------------------------------------------------|----------------------------------------------|
| x11ipc<br>x11<br>x11progs<br>$x11$ dev<br>x11pman<br>x11dman | Install header files and static libraries?<br>Install man pages?<br>Start xdm during system boot? | yes<br>yes<br>yes                            |
| nbench                                                       | Install directory for NightBench                                                                  | standard location relative to root directory |
| nprobe                                                       | Install directory for NightProbe                                                                  | standard location relative to root directory |
| nsim                                                         | Install directory for NightSim                                                                    | standard location relative to root directory |
| ntrace                                                       | Install directory for NightTrace                                                                  | standard location relative to root directory |
| ntune                                                        | Install directory for NightTune                                                                   | standard location relative to root directory |
| NightView                                                    | Install directory for NightView                                                                   | standard location relative to root directory |
| Nviewp                                                       | Install directory for Nyiewp                                                                      | standard location relative to root directory |

**Table 1-5. Assigned Installation Values, Semi-Automatic Mode (Cont.)**

### <span id="page-31-0"></span>4.6. Installation Procedure

First the resident console must be loaded off of the distribution media. This must be done using the Motorola **ppcbug** product. **ppcbug** is the resident debug/self-test program initially loaded when the SBC system hardware is reset. Additional information about **ppcbug** may be found in the Motorola document, *PPCBUG Firmware Package User's Manual*. Depending on the firmware setup, **ppcbug** may attempt to auto-boot or may just go to a debug prompt. If it attempts to auto-boot, depress the Escape (**ESC**) key until the PPC1-BUG> prompt is received at the system console.

The **ppcbug pboot** command is used to load the console off of the distribution media. This must be done on a tape drive connected to the NCR SCSI controller, as **ppcbug** is not capable of communicating with VME controllers. Place the Base Installation Tape into the tape drive.

At this time the following command should be used to boot the console and operating system from the appropriate boot media:

#### **PPC1-Bug>pboot CLUN**, **DLUN**

Where **CLUN** is the logical unit number of the controller supporting the boot device and **DLUN** is the logical unit number of the boot device.

The operator can acquire the values of **CLUN** and **DLUN** by using the **ioi** command as follows:

#### **PPC1-Bug>ioi**

Inquiry Status:

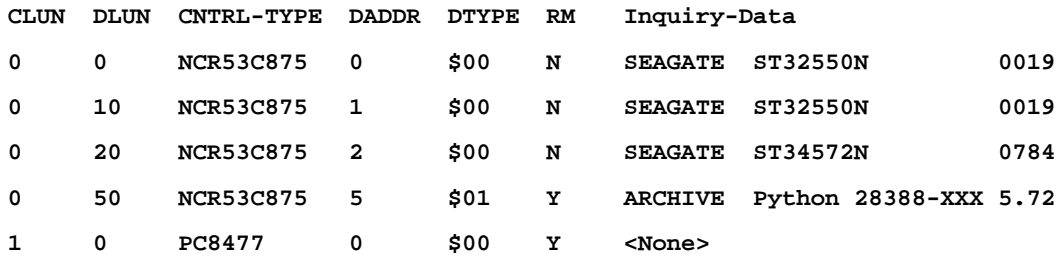

Based upon the above example, to boot from the ARCHIVE Python 28388 tape on the NCR53C875 controller, the operator enters the following command:

#### **PPC1-Bug>pboot 0,50**

The console is copied to the target disk during the installation procedure. Once this has been done the console can be loaded from that disk without having to load it from tape each time. Once the console is loaded, it will enter the *halt* state and the installation may be continued.

To begin system installation on a halted system, insert the Base Installation Tape and execute the following console commands (example shown below):

#### #> **fd mt(d,p)**

(Where  $d = i$  s the logical tape drive designation of drive containing the Base Installation Tape. (typically 0), and *p* = partition on tape that contains the bootable kernel, (typically 1). The partition number is found from the output of the **fd -l** command as shown below:

```
#> fd -l
.............
fd disk tape
0 (0,0,x,0) SEAGATE ST32550N (0,5,x,0) ARCHIVE Python 28388-XXX
1 (0,1,x,0) SEAGATE ST32550N
2 (0,2,x,0) SEAGATE ST34572N
#> p boot 0
#> fd mt(0,1)
#> fb
```
These commands will boot **/stand/unix** from tape. The time to complete the entire installation will vary depending on the packages selected to be installed and the type of tape drive being used.

As the system is brought up, the initial menu will prompt you to choose either the system software installation program or the file system restore program. At this prompt, choose submenu 1 INSTALL. (The file system restore program is documented in Chapter 10 of the *System Administration, Volume 2* (Pubs No. 0890430).) Prompts that require user input are preceded by **=>**. Most prompts have defaults in parentheses that may be selected by pressing the "**Enter**" key. At any prompt, "**?**" can be entered for help or **q** to quit installation. If the user selects to quit installation or if a fatal error occurs, installation will be suspended by executing a subshell. Three choices are available when exiting the subshell:

> **CONTINUE** - repeat last operation **RESTART** - start over from the beginning **ABORT** - return to console debugger

The installation is self-guiding, but the following configuration information is required from the user:

Installation Mode (choose custom or semi-automatic (see *[Installation Modes](#page-28-0)* on page 25)

Node name

Timezone

Time/Date

Desired file system types

System disk location (slot and unit number)

Tape drive location (if more than one drive in system)

System disk configuration (see *[System Disk Configuration](#page-26-0)* on page 23)

Following are applicable to custom mode installation only:

Which additional software packages should be installed (see *[Software Packages](#page-11-0)* on page 8)

Configuration information requested by the various packages

If appropriate, any kernel modules from the optional packages you want to deconfigure (that is, not link with the kernel)

<span id="page-33-0"></span>**Note**: The installation tapes are accessed at various times and must be kept in the drive during the installation until you are instructed to install a different tape.

After all the packages have been installed, you will be given an opportunity, if in the custom installation mode, to deconfigure kernel modules from optional packages. When deconfigured, those drivers will not be linked with the kernel. Note that you must consider package dependencies when deconfiguring drivers. See [Table 1-2](#page-12-0) for software package dependency relationships.

At the end of the installation procedure, a kernel for the newly installed system will be built.

### 4.7. Standalone Commands

The standalone commands are shipped on the Base Installation Tape as diagnostic aids. These are not required for installation.

The following standalone commands are available:

```
ls(8),format(8),cat(8),fastcopy(8),dlvia(8)
```
To run the standalone commands, execute the following commands from the console terminal.

(Where *d* = is the logical tape drive designation (typically 0). The "1" means that the second partition on tape contains the standalone commands, and *cmd* = command to be loaded.)

```
#> p boot 1
#> fd mt(d,1)
#> fb
 Boot
   : [cmd]
```
### 4.8. Installing Additional Packages

In the semi-automatic installation mode **all** software packages provided on the Additional Packages tape are automatically installed. However, in the custom installation mode you may decide to delay installation of various packages until after a basic system configuration is installed. The procedure described below will enable you to install additional packages as you choose.

To install additional packages on an installed system, use the **pkgadd(1M)** command. **pkgadd(1M)** requires that a tape device entry be added in the Device Database with the **putdev(1M)** command.

Refer to the **pkgadd(1M)** manual page at the end of these release notes for more details. In addition, see the Chapter on "Installing Add-On Software" in the *System Administration Manual Volume 1* (Pubs No. 0890429) for more information.

Refer to the **putdev(1M)** manual page at the end of these release notes for more details. In addition, see the Chapter on "The Device Database: Adding and Removing Storage Devices" in the *System Administration, Volume 2* (Pubs No. 0890430) for more information.

The following example installs the **nsu** package from a tape device named **tape1**:

**putdev -a tape1 volume="DAT tape" cdevice=/dev/rmt/0hf \ desc="DAT drive 1" type=ctape**

```
pkgadd -qld tape1 nsu
```
Multiple packages may be installed at once by specifying more than one package name, as in:

**pkgadd -qld tape1 nsu lp cmds**

The package(s) to install may be selected from a menu of all packages available on the tape by not specifying any package name, as in:

```
pkgadd -qld tape1
```
# <span id="page-35-0"></span>5.0. Rebooting The System

During the installation, a new kernel is built. When the system installation completes, the system first halts and then returns to console mode.

If a kernel was successfully built during the system installation, execute the following commands from the console:

```
#> y.
#> pboot 0
#> fd dsk(d)
#> fb
```
If the kernel build fails during the installation, **/stand/unix.generic** is copied to **/stand/unix**. You may use this generic kernel to boot to single-user mode, correct the problem that caused the kernel build failure, build a new kernel and reboot. Because the generic kernel was not built using your site's specific configuration, you should not come up in multi-user mode with the generic kernel. To boot the generic kernel, execute the following commands from the console:

```
#> pboot 3
00000000
#>fd dsk(0,0,0,0)
..............................
#> fb
Set Run Mode
CPU 0 CPU 1
dsk(0,0,0,0)/.
Initialize VME
dsk(0,0,0,0)/boot
PowerMAX OS Boot Loader
Boot
/stand/unix.generic
```
Remain in single-user mode by entering the root password when prompted. Then execute the following commands:

```
# fsck -y /dev/rusr <---| for ufs /usr filesystem only
# mount /dev/usr
# /etc/conf/bin/idbuild -B
```
After you have successfully built a kernel, you can bring the system down by executing the command init 0. The system shutdown/reboot sequence takes care of moving the newly built unix to **/stand/unix**. Then follow the above procedure on how to boot a newly installed system.

For information on how to configure and build a kernel, see the Chapter on "Configuring and Building a Kernel" in the *System Administration, Volume 2* (Pubs No. 0890430).

See the following paragraph pertaining to **xfs root** file system and the use of "non-standard" kernel names in **/stand**.

# <span id="page-36-0"></span>6.0. General Notes

# 6.1. XFS

If a new kernel is installed in **/stand** with a nonstandard name then a hard link needs to be created. An explanation for this requirement is provided in the following paragraph.

The boot program boots kernels from the file system on partition 0, which it assumes to be of type **ufs**. If this file system is also the root, then by convention the kernels are held in directory /stand within the root. However, if the root is **xfs** (partition 5), the **ufs** file system containing the kernels (and standalones) is mounted on **/stand**, which in this case is a directory in the **xfs** root. Using hard links to the directory **/stand/stand** ensures that the conventional boot path can be used.

### **NOTE**

It is important to point out to the system administrator that if kernels with names other than "**unix**" are copied to **/stand** on a system with an **xfs root**, they should be given hard links of the same name in **/stand/stand**. This will ensure that they can be booted using the conventional path /**stand/unix.xxx**. If this link is missing, they can only be booted using **/unix.xxx**.

# 6.2. PCI-to-PCI Bridge Configuration

The auto configuration aspects of PCI buses define which local bus addresses are propagated on each PCI bridge. The actual PCI I/O and Memory usage is dictated by the PCI cards installed and the resources requested. This function occurs automatically at system IPL time.

# <span id="page-37-0"></span>7.0. Changes From Previous Release

This section includes all enhancements that are part of Release 4.3. This release supports all the currently available Concurrent computer systems and, in addition, beginning with release 4.3, PowerMAX OS is now available for the Motorola MCP750 single board computer (SBC).

# 7.1. Operating System

### 7.1.1. Architecture Unification

As the number of hardware platforms on which PowerMAX OS operates continues to grow, enhancements made in previous releases to simplify configuration and installation on selected systems continues to be updated to accommodate new systems.

Listed below are the Board Support Packages (**bspxxxx**) for the systems supported in this release. (Note that in Release 4.3, **bsp1600** and **bsppstk** are no longer supported.

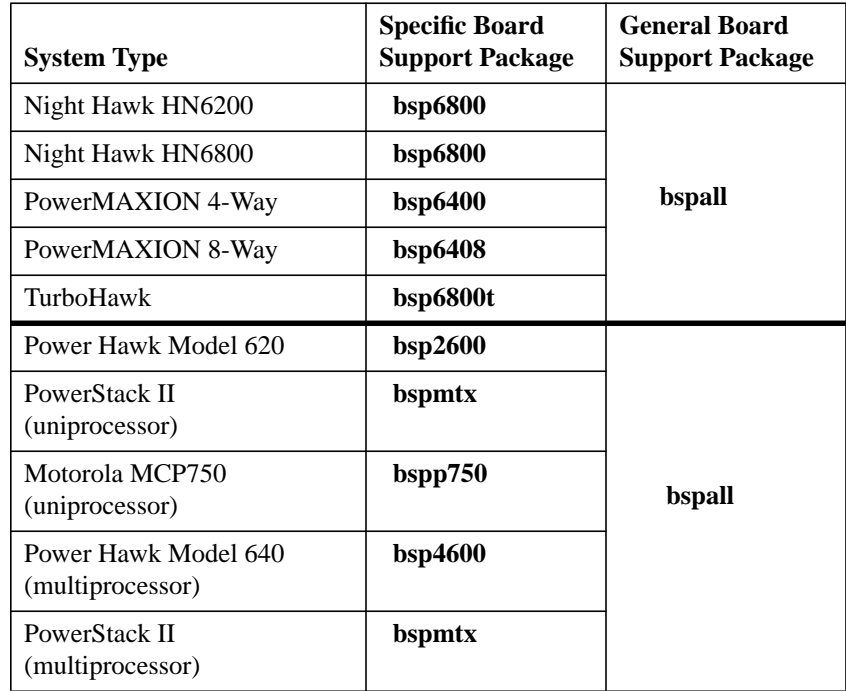

The system installation scripts will automatically turn on the appropriate module (**bspxxxx**) based upon the type of hardware on which the system is being installed. It is also possible to manually select one and only one **bspxxxx** module and relink a kernel which is appropriate for that particular hardware system type.

While the **bspall** module will function for any of the supported systems, the specific board support package module applicable to your system is preferred as it has been optimized for the that system.

Similarly, libraries and commands which contain platform-specific code (for example the **intstat(1m)** command) will now auto-detect the current hardware and thus operate on all architecture types.

### <span id="page-38-0"></span>7.2. Uniprocessor/Multiprocessor Unification

In previous releases of the PowerMAX OS, the source code for the console and the kernel were built using compile time flags that generated different sets of object modules for uniprocessor and multiprocessor configurations. As a result, there were two sets of installation tapes for the base OS products: one for uniprocessor configurations and another for multiprocessor configurations. There were two General Board Support Packages: **bspall** for uniprocessor platforms and **bspmpall** for multiprocessor platforms.

In this release of the PowerMAX OS, there is only one set of installation tapes for the base OS products and it supports both uniprocessor and multiprocessor configurations. Changes were made to the PowerMAX OS console and kernel source code to make runtime checks to determine whether the platform that it is executing on is a uniprocessor or multiprocessor configuration. As a result, there is only one set of object modules for the console and the kernel. There is also only one general Board Support Package provided in this release: **bspall**, which now supports both uniprocessor and multiprocessor hardware platforms. All of the specific Board Support Packages continue to be provided.

### 7.3. NVRAM Global Environment Variable Support

NVRAM Global Environment Variable (GEV) support was added for the Motorola platforms. **PPCBug** Revisions 1.8 and later provide support for GEVs which reside in the PowerPC Reference Platform (PRP) region of the NVRAM on the CPU board. **PPCBug** allows the OS to share access to this area. GEVs can still be used by the OS with an older revision of PPCBug, but there will be no PPCBug commands to access them, and the GEV area may need to be initialized by the OS.

The new **nvram(2)** system call and the **gev(1)** set of commands (**gevdel**, **gevdump**, **gevget**, **gevgetval**, **gevinfo**, **gevinit**, **gevput**, **gevputval**, and **gevshow**) provide services that allow you to add, delete, replace, initialize and get information about one or more GEV entries.

The GEV area within the NVRAM is an array of null terminated strings. These strings have the form:

```
 name=[value]
```
# 7.4. Diskless Systems

This product is used to create configurations of diskless Single Board Computers running PowerMAX OS systems.

### 7.4.1. Packaging and Configuration

The netboot and cluster packages have been joined into one new package called diskless. This package provides support for all configurations of multiple single board computers (SBC), where only one SBC has a system disk. There are two sets of tools used to configure, create boot objects and administer diskless configurations. If the SBCs share a single VMEbus, then the tools

<span id="page-39-0"></span>**vmebootconfig** and **mkvmebstrap** must be used. If the SBCs are only connected via an ethernet connection and there are no VME tunables to be set, then the tools **netbootconfig** and **mknetbstrap** should be used. The **clusterconfig(1M)** program is no longer supported for configuring VME clusters. The *Diskless Systems Administrators Guide* contains information on how to administer a diskless system.

### 7.4.2. Flashboot

The diskless package supports the ability to boot PowerMAX OS from Flash ROM. The mechanism for burning a boot image into flash ROM depends upon the connection between the fileserver and the diskless system. The boot image can be downloaded into RAM memory via an ethernet connection or across the VMEbus. Once in memory, rather than initiating execution inside the downloaded boot image, commands are issued which cause the boot image to be burned into flash ROM. The SBCs firmware can then be modified so that it always boots from flash ROM. In the case where the SBC shares a VMEbus with the boot server, the **sbcboot(1M)** command may be run on the boot server to cause the SBCs flash to be burned with a new boot image or to be booted from a boot image which is already stored in flash ROM. In the case where the SBC is only connected via an ethernet connection, **PPCBug** firmware commands are used on the diskless client to download the boot image into memory, burn the boot image into flash ROM and to boot from the flash image.

Booting from flash ROM is the preferred boot method in production environments for PowerMAX OS applications because of the speed of booting from flash ROM and the added system stability of having the root file system on a read-only device. Flash booting is supported for the hardware platforms listed below.

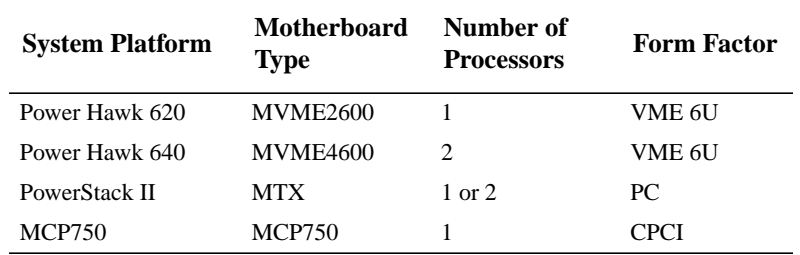

### 7.4.3. Closely-Coupled FBS

This release of PowerMAX OS provides FBS extensions for closely-coupled systems. PowerMAX OS now allows a device on any VME-cluster SBC to be used as an FBS timing source on all SBCs in the cluster, with the FBS start, stop and resume operations affecting all schedulers attached to the same cluster-wide timing device, in a synchronized fashion.

All real-time library functions which operate on real-time clocks have been extended to work in a closely-coupled system. A customer supplied device can be used cluster wide, but users still will be responsible for initializing and activating the device interrupts before the attached FBS schedulers are started.

To extend FBS functionality, a new file system has been created to allow application programs to access off-board devices as though they were on-board.

For more information, see the following documents:

<span id="page-40-0"></span>*PowerMAX OS Guide to Real-Time Services* manual (Pubs No. 0890479), Closely-Coupled Programming Guide (Pubs No. 0891081) and the following manual pages:

```
fbs_register_cluster_device(3F77rt)
fbs_register_cluster_device(3rt)
fbs_unregister_cluster_device(3F77rt)
fbs_unregister_cluster_device(3rt)
fbsinfo_cluster(3rt)
fbsinfo_cluster(3F77rt)
rdevfs(4)
rtcp(1)
```
### 7.4.4. Remote Message Queues and Semaphores

Two new related features on closely-coupled systems are remote message queues and remote counting semaphores.

A remote message queue or semaphore is one that is located on a remote SBC (single-board computer) which shares the same VMEbus. A remote message queue or semaphore is accessed using an RPC-like protocol. The full functionality of Posix message queues and Posix semaphores are available remotely. These features will make it easier for processes on different SBCs to coordinate activities and share data.

The interface routines for message queues and semaphores are largely the same regardless of whether the object is located on the current SBC or is being accessed remotely. The only significant difference is an upward compatible naming mechanism where the hostname is prepended to the name of the object.

For more information on remote message queues refer to the chapter "Real-Time Interprocess Communication" in the *PowerMAX OS Real-Time Guide* (Pubs No. 0890466)..

For more information on remote semaphores refer to the chapter "Interprocess Synchronization" in the *PowerMAX OS Real-Time Guide* (Pubs No. 0890466).

# 7.5. Fibre Channel

This release contains support for the Interphase 5526 Fibre Channel adapter.

The Interphase 5526 is a full-featured Fibre Channel adapter, packaged as a single-slot PCI form factor adapter board. The Interphase 5526 Fibre Channel adapter provides high speed data transfers between itself and other Fibre Channel devices (nodes) that are connected to the fibre. The Interphase 5526 Fibre Channel PCI Adapter is supported on the Power Stack II platform.

The Fibre Channel device driver provides PCI to Fibre to SCSI bus adaptation, and it currently supports Fibre Channel SCSI disk drive devices.

The Fibre device driver and Fibre hardware manages all the details of the PCI/Fibre/SCSI interface, including device selection, command transmission, data transmission and message transmission. The Fibre driver and hardware also efficiently handle data chaining to host memory (scatter-gather) and Fibre Channel I/O request scheduling.

<span id="page-41-0"></span>The PowerMAX OS Fibre channel device driver currently supports SCSI I/O transfers to and from Fibre SCSI disk drives in an Arbitrated Loop topology. The Arbitrated Loop topology is one of three existing Fibre Channel topologies, in which 2 to 126 devices are interconnected serially in a single loop circuit without hubs or switches. Communication is managed using an arbitration process in which the lowest port address has the highest priority for communicating, with an additional fairness algorithm that is built into the arbitration logic which ensures that each port has an equal opportunity to access the loop and communicate. The arbitrated loop topology guarantees in order delivery of frames when the source and destination are on the same loop.

See manual page **fibre(7)** for more information.

# 7.6. Real-Time Clocks and Interrupts Module

This release contains support for the Real-Time Clocks and Interrupts Module (RCIM).

The RCIM is a multi-function PCI mezzanine card (PMC) that provides functions ideally suited for time-critical applications. Up to sixteen CPU boards, in the same or different chassis, can be linked via the RCIM's synchronization cable. The RCIM can be installed on a Motorola SBC system with an available PMC slot.

The features of the RCIM include:

- High resolution clock that can be synchronized by all connected CPUs.
- Four interrupt-generating real-time clocks.
- Four edge-triggered interrupts.
- Four programmable interrupt output lines.

When connected to other RCIMs, any of the real-time clocks, edge-triggered interrupts or programmable interrupts may have its interrupts distributed to all connected systems. The source of a distributed interrupt may be located on any RCIM.

See the PowerMAX OS Real-Time Guide manual (Pubs No. 0890466) and the Power-MAX OS Guide to Real-Time Services manual (Pubs No. 0890479) for more information on the RCIM. Hardware details and functional descriptions are provided in the *Real-Time Clock & Interrupt Module User's Guide* (Pubs No. 0891082).

# 7.7. Per-STREAM CPU Biasing of Service Procedures

This release of PowerMAX OS includes new software support that allows for greater control over defining the set of CPUs that may execute each STREAM's service procedures.

As was the case in previous PowerMAX OS releases, it will still be possible to define a system-wide set of CPUs that may execute all STREAMS service procedures by using the **STRSCHED\_DISABLE\_MSK**; however, some real-time situations may require a higher level of control over which CPUs execute each particular STREAM's own service procedures.

When the **STRSCHED\_SERVBIAS** tunable is set to 1, then per-STREAM CPU biasing of service procedures is enabled in the kernel. When this feature is enabled, then each STREAM in the system has its own CPU bias mask, where this mask defines the set of CPUs that may execute this STREAM's service procedures.

<span id="page-42-0"></span>If **STRSCHED\_SERVBIAS** is enabled, then when a new STREAM is first opened, that STREAM's service procedure CPU bias mask will be set to the user-visible CPU bias mask of the calling LWP that is opening that STREAM. Additionally, this STREAM's CPU bias mask may be modified or examined later on by using two new **streamio(7) ioctl(2)** commands, **I\_SETSERVBIAS** and **I\_GETSERVBIAS**, respectively.

All service procedures within that STREAM will be executed only by one of the CPUs within that STREAM's CPU bias mask.

Refer to the *PowerMAX OS Real-Time Guide* (Pubs No. 0890466) for more information about per-STREAM CPU biasing of service procedures.

# 7.8. iobus\_err(2) Support

In previous PowerMAX OS releases, the **iobus\_err(2)** support would not function properly when either of the **IGNORE\_BUS\_TIMEOUTS** or **IGNORE\_SYSFAIL** tunables were enabled in the kernel. In the PowerMAX OS 4.3 release, the kernel has been changed so that **iobus**  $err(2)$  will still function properly even when either or both of the **IGNORE\_BUS\_TIMEOUTS** or **IGNORE\_SYSFAIL** tunables are enabled in the kernel.

When the **IGNORE\_BUS\_TIMEOUTS** (or **IGNORE\_SYSFAIL**) tunable is enabled and a non-recoverable bus (or **sysfail**) error occurs and there is not currently an **iobus** err(2) registration setup to catch this bus (or **sysfail**) error, then the system will still not panic in this situation.

### 7.9. User Level PCI

Support routines were added to the **libud** library which enable user-level PCI drivers to be written. The following functions are provided:

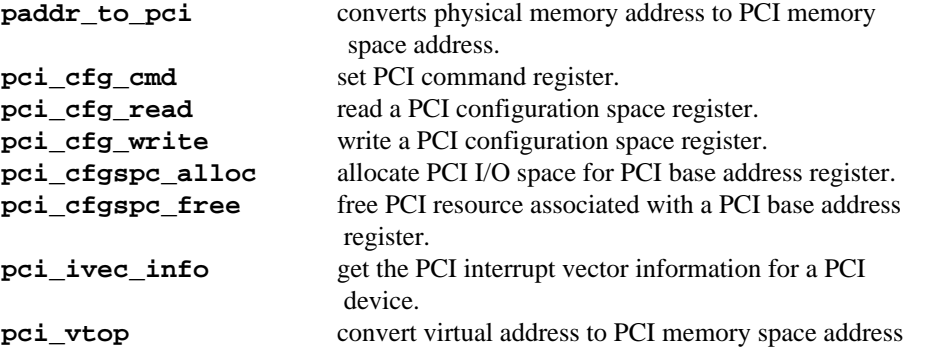

Refer to the **3X** user-level manual pages for more information.

See the *Device Driver Programming* manual (Pubs No. 0890425) for more information on PCI drivers.

# <span id="page-43-0"></span>7.10. Other Enhancements

### 7.10.1. httpd Daemon

The httpd daemon is a full-featured hypertext server which allows a PowerMAX OS system to be used to serve http documents. The httpd daemon, configuration files, and initialization scripts were ported to the OS from source provided by CERN.

See the **httpd(1M)** manual page for more details.

### 7.10.2. DMA Driver for Power Hawk Model 620/640

The DMA Controller (DMAC) device driver enhancement provides a user interface to the onboard Tundra Universe DMAC engine allowing high speed block-mode transfers between user memory and a VMEbus slave device.

### 7.10.3. Lockd

Several problems with **lockd** (nfs lock manager) were addressed in this release. These are:

- a Locks held by a client that crashes are not properly recovered. This may result in incorrect file locks that are never released. Upon detecting that a client has crashed (and rebooted), the server will clear **all** locks held by that client.
- b In some cases, when a process on a client system blocks waiting for a lock, it would not get waked after the lock was released. A small delay was added and then the lock is requested.
- c There is a long time period between the reboot of a system and its detection on the server. The initial start-up delay in **statd** was shorten from 15 to 5 seconds.

### 7.10.4. MVC Real-Time Mode

A new release of the **mvc** package is provided in this release. New features include **rtserial** device support, improved performance and reliability.

### 7.10.5. Sparse-Copy Capability

A sparse file is a file that was not written sequentially when it was originally created, in a way that left large, unwritten gaps between written data records. An example of a sparse file is a core dump. Such gaps, when read, are interpreted as being NULL byte data.

- **cp** enhanced to preserve sparseness in the copied files.
- **cp -S** option added: Each copy will be made sparse whenever possible.

**mv** enhanced to preserve sparseness when the move is across filesystem boundaries.

Previously, **mv** preserved sparseness only if the move was within a single filesystem.

### <span id="page-44-0"></span>7.10.6. Normalization in a Leap Year

The **mktime(1)** function previously would return improper *tm\_mday* values in the *tm* structure. The *tm\_mday* would be displaced by one in the month of March for leap years. This has been corrected in this release.

### 7.10.7. **make** Utility Enhancement

The **make(1)** utility was enhanced in this release to provide the user with **VPATH** capabilities.

### 7.10.8. UNIX Sockets Limit Increase

Previously there was a limit to the number of UNIX sockets which could be opened by the **socket(3N)** or **t\_open(3N)** functions when using the **/dev/ticots**, **/dev/ticlts**, or **/dev/ticotsord** transport special devices. The previous limit was 255. The limit has been increased in this release to a value of  $2^{18}$  - 1 (**0x3FFFF**).

### 7.10.9. Console on COM2 Port Restriction

In previous releases the capability existed wherein a system could attempt to boot on the COM2 port. Because the COM2 port is not fully functional as a boot terminal this would ultimately cause problems once booted. In PowerMAX OS 4.3, the console code has been modified to restrict the boot terminal to the COM1 port.

### 7.10.10. Power Hawk/PowerStack II lpt Port Hang

Previously, when one attempted to open the **/dev/lpt** special device file with no device connected to the lpt port; the controlling terminal would hang in the open routine. On systems where the boot terminal was the only access to the system, the user would be forced to reset the system. In PowerMAX OS Release 4.3 the **lpt** driver was modified to allow the open attempt to be interrupted thus averting the need to reset the system.

### 7.10.11. VHSD Kernel-Level Driver

This release includes the vhsd kernel-level driver. This driver provides support for the VMIC VMIVME-5620 Intelligent HSD Emulator on Night Hawk and Power Hawk 620/640 platforms. The vhsd provides a bi-directional link for transferring control, status, and data between a Night Hawk/Power Hawk platform and any 32-bit external device using the Encore HSD Interface Model 9132 Protocol. This release of the vhsd will support Encore InterBusLink (IBL) mode and External (EXT) mode, in addition to the standard Master and Slave Device Modes.

### 7.10.12. Distributed XFS File Systems

The xfsd distributed file system is designed to provide shared access to a single file system from multiple host systems on a multi-initiator disk bus. Unlimited read access to files in the shared file system is supported. Only limited write access to files in the shared file system is supported. A network connection

between systems that access a shared file system is required for communication and synchronization of file system structures. Refer to the S*ystem Administration Manual, Volume 2* (Pubs No. 0890430) for additional information.

### <span id="page-45-0"></span>7.11. Compilation Systems

### 7.11.1. Assembler (**as**)

### **-Qtarget=ppc750**

Mark the object module as using features unique to the MCP750, and provide warnings for any assembly instructions which are unique to other platforms.

### 7.11.2. Debugger (**adb**)

### **-Qtarget=ppc750**

Causes instructions to be disassembled as they would be interpreted on a MCP750 system. The default interpretation is according to the system on which **adb** is run.

### 7.11.3. Disassembler (**dis**)

### **-Qtarget=ppc750**

Disassemble instructions as they would be interpreted on a MCP750 system. The default interpretation is according to the system on which **dis** is run.

### 7.11.4. C++ Headers for C Library

C++ headers for C library facilities were added to PowerMAX OS Release 4.3. These headers are of the form <cname> and are now released with their corresponding <name.h> version. Also, the "using std::identifier" statements have been added to standard headers because it is desirable to have everything declaring an identifier in a single header file rather than having the using's scattered in other places. All the newly added <cname> headers reside under **/usr/include**.

The following is the list of files that have received this treatment.

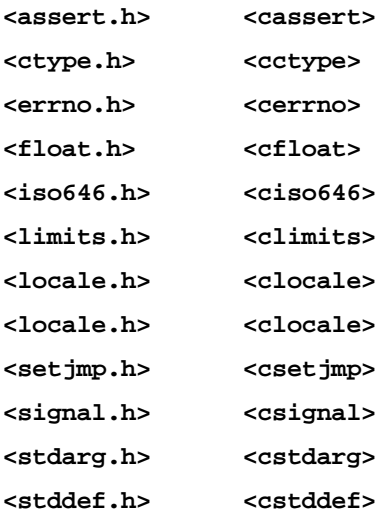

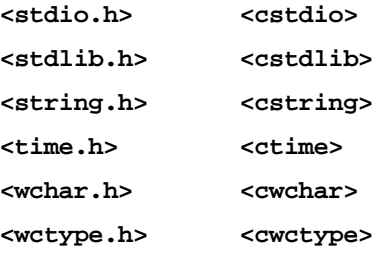

The following files also have been modified similar to the **<name.h>** files above, except they don't need support for a separate <cname> version.

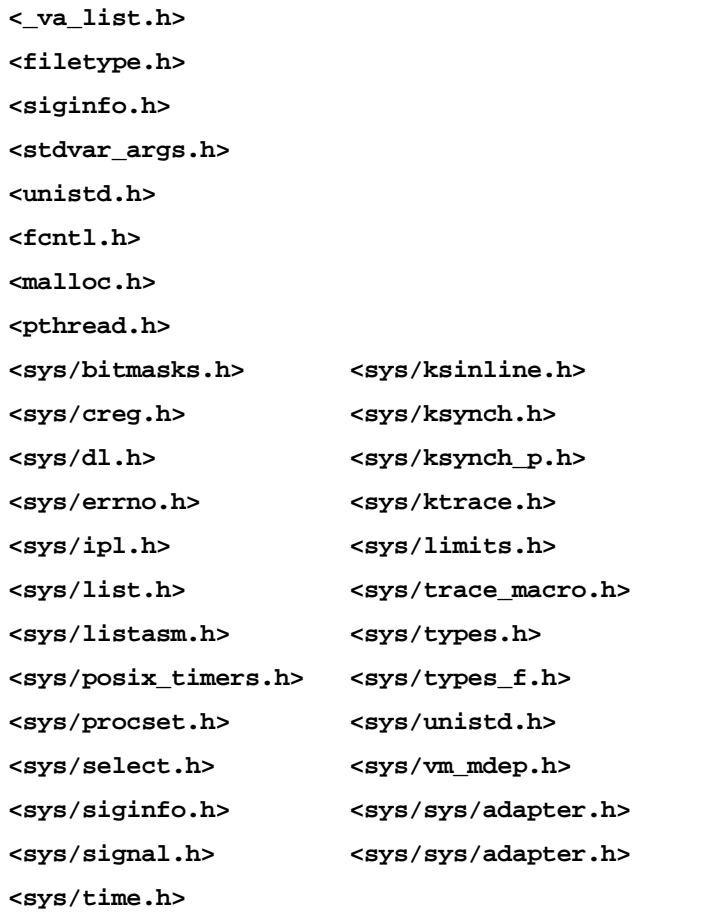

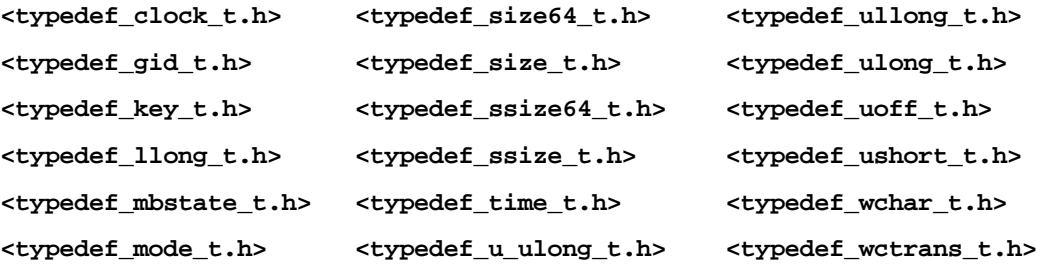

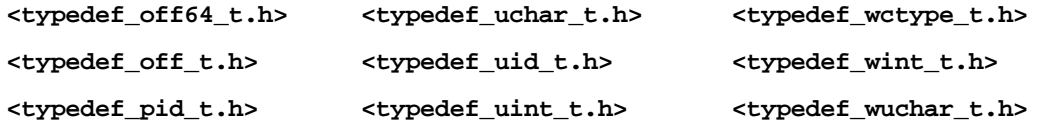

The overall structure of theses changes is as follows:

```
-------------------------------------------------------
<cname>
   #if !defined(__CNAME)
   #define __CNAME
   #define __NO_USING_STD
   #include <name.h>
   #undef __NO_USING_STD
   #endif
-------------------------------------------------------
<name.h>
    #if !defined(_NAME_H)
    #define _NAME_H
    #ifdef __cplusplus
    extern "C" {
    #endif
      #ifdef __NAMESPACE_IN_HEADERS
      namespace std {
      #endif
        .
        .
 .
      #ifdef NAMESPACE_IN_HEADERS
      }
      #endif
    #ifdef __cplusplus
    }
    #endif
    #endif /* !defined(_NAME_H) */
    #if !defined(_NAME_H_USING) && !__NO_USING_STD
       #define _NAME_H_USING
       #ifdef NAMESPACE_IN_HEADERS
```
 using std::identifier; #endif /\* \_\_NAMESPACE\_IN\_HEADERS \*/ #endif /\* !defined(\_NAME\_H\_USING) && !\_\_NO\_USING\_STD -------------------------------------------------------

Pragmas to describe side effects and provide hints to the optimizer were added to the following header files:

**<wchar.h> <unistd.h> <locale.h> <setjmp.h> <time.h> <string.h> <math.h> <ctype.h> <stdlib.h> <stdio.h> <assert.h> <limits.h> <locale.h> <signal.h> <sys/time.h>**

Refer to the C++ 3.1 **cc++optimization(1)** manual page for more details.

# <span id="page-49-0"></span>8.0. Compatibility Issues Between Systems

PowerMAX OS for the Power Hawk Model 620/640, PowerStack II and Motorola MCP750 systems, in general, provides application source and binary compatibility with PowerMAX OS on the Night Hawk HN6200/HN6800, TurboHawk and PowerMAXION systems. Application code written, compiled and/or linked on one of these platforms, will operate on the other with the following exceptions:

1 Applications written for the Night Hawk, TurboHawk and PowerMAXION systems that use the real-time clocks (RTCs) may require minor modifications to function properly on a Power Hawk system.

Seven RTCs are available on the Power Hawk Model 620, four 32-bit timers with a 1 microsecond resolution (tick timers) and three 16-bit timers (Z8536 timers) with a 400 nanosecond resolution.

Six RTCs are available on the Power Hawk Model 640, PowerStack II and MCP750 systems, three 32-bit timers with a 1 microsecond resolution (tick timers) and three 16-bit timers (Z8536 timers) with a 400 nanosecond resolution. If an RCIM is installed, four additional RTCS are available with a one microsecond resolution. (Note - RCIM requires one PMC slot. (PMC slots are not available on the PowerStack II MTX PCI Series (7-slot) systems.

On the Night Hawk, TurboHawk and PowerMAXION, the RTCs have device names in the form of: **/dev/rrtc/0c**[*x*] where *x* is between 0 and 4. On the Power Hawk, PowerStack II and MCP750 systems, the tick timers have similar names (**/dev/rrtc/0c**[*0-3*]) while the Z8536 timers use **/dev/rrtc/1c**[*0-2*]. If an RCIM is installed, the four additional RTCs would have the devices names in the form of: **/dev/rrtc/2c**[*0-3*]. (Note - RCIM requires one PMC slot.)

When utilizing one of the tick timers in "default mode" no code changes are required, only a recompilation of the application. If one of the Z8536 timers are to be used, the application will need to be modified to handle the 400 nanosecond resolution of the timers.

If the RTC application uses "direct mode" the modifications could be extensive. Review the **rtc(7)** man page for a description of the "direct mode" functionality on each of the systems.

- 2 PowerMAX OS on the Night Hawk, TurboHawk and PowerMAXION systems provides the ability to generate an address translation to the Interval Timer hardware and read it directly from the user process. This is done using the **/dev/interval\_timer** device. Such a POSIXformat timer does not exist on the Power Hawk, PowerStack II and MCP750 systems therefore, programs that depend upon this operation will not operate. There are two alternatives that provide compatible operation.
	- a Use the C library routines, such as **clock\_gettime()**. This routine exists in the shared C library and generates instructions appropriate to the hardware platform. On the Night Hawk and PowerMAXION, this routine uses the hardware Interval Timer while on the Power Hawk it uses the 64-bit Time Base Register. Note that conversion of the Time Base register to POSIX format takes notably longer than merely reading the Interval Timer register.
	- b Use the Time Base Register exclusively for timing. This is a 64-bit register that increments at 1/4 the clock speed of the processor bus. For example, on a Power Hawk system that has a processor bus speed of 66.66MHz, it increments at the rate of 16.65MHz. This is a processor register on the PPC604 and is directly accessible from user code. However, conversion to seconds and nanoseconds may be time consuming depending upon the processor bus speed.

3 Night Hawk, TurboHawk and PowerMAXION PowerMAX OS provide a set of routines to read and/or write the hardware ipl register. This register determines the interrupt level that the processor is currently running at. The ability to read/write the ipl value is especially useful for user-level device drivers.

The **spl\_map()** package includes routines to generate virtual mappings to the hardware ipl register, along with routines to write the register (spl\_request and spl\_manage) and a macro to do the same  $(spl \text{ request } macro)$ . Mappings are done by using the **/dev/spl** device node.

Power Hawk, PowerStack II and MCP750 systems do not have a hardware ipl register. Instead a series of hardware registers implement the ipl functionality through a series of bit masks. Therefore, routines that map directly to the hardware ipl register will not operate on these systems. **/dev/spl** does not exist on Power Hawk systems.

Compatible operation between Power Hawk and the Night Hawk and PowerMAXION systems can be accomplished using the following techniques.

- a Do not use **mmap(3)** to map directly to the hardware register(s).
- b Use the spl\_map(), spl\_unmap() and spl\_manage() library routines for all ipl register reads/writes. In this case, binary compatibility is possible between Night Hawk, PowerMAXION and Power Hawk platforms.
- c The  $spl$  xxx routines are contained in libud. If the shared version of libc is used in the executables, then the shared version of libud must also be used.
- d If the **spl\_request()** function or the **spl\_request\_macro()** is used, the program will need to be recompiled and relinked on the target machine, as the macro implementation will be different. On the Power Hawk it will be the same as the C library routine.
- e Do not depend upon hard-coded spl values, as the values used may vary between platforms. However, in all cases, an spl value of 0 allows all interrupts, and higher values prevent more and more interrupts. spl values are always less than 255.
- 4 Programs that depend upon the arrangement and size of kernel data structures may not work properly due to differing sizes of certain items. These would be programs that utilize **/dev/mem** or **/dev/kmem** to read and/or examine kernel structures. These programs should be recompiled on the target system to ensure functionality.
- 5 Power Hawk Model 620 and MCP750 systems are only single processor systems. Programs that require multiple processors, or make system calls that reference multiple processors, may not operate properly.
- 6 Edge Triggered Interrupts are available on the Night Hawk and PowerMAXION platforms but not on the Power Hawk, PowerStack II and MCP750 systems. Therefore, there is no software support on the above noted systems for Edge Triggered Interrupts. If an RCIM is installed, four Edge Triggered Interrupts are available. These Edge Triggered Interrupts are compatible with those on the Night Hawk systems. (Note - RCIM requires one PMC slot.)
- 7 At the present time there is no support for NVRAM Global Environment Variable (GEV) on 'nh' (Night Hawk) platforms. The nvram system call always returns ENOSYS on nh platforms and the **gev** set of commands are not present.

# <span id="page-51-0"></span>9.0. Manual Pages

Manual pages can be found online. The easiest way to access these is by typing man followed by a manual page name or a command name. Typing man manual, for example, will show online the manual page that contains a categorized listing of all the current manual names, publication numbers and latest revision numbers.

On-line manual pages also exist for most software and hardware manuals in this document. These manual pages provide a description of each manual and also list all related publications, where applicable. To access, type apropos *pubs number* that will display the manual page name. Typing man *manual page name* will then show on the screen the manual page you are interested in.

Printed copies of the **format(1M)**, **pkgadd(1M)** and **putdev(1M)** man pages that may need to be referenced during installation are provided at the end of these release notes.

9.1. format-format program for Generic Disk driver disks on [page 51](#page-54-0)

9.2. [pkgadd – transfer software package or set to the system](#page-56-0) on [page 53](#page-56-0)

9.3. putdev - create and update the device database on [page 57](#page-60-0)

# <span id="page-52-0"></span>10.0. Direct Software Support

Software support is available from a central source. If you need assistance or information about your system, please contact the Concurrent Software Support Center at our toll free number (1-800-245- 6453). Our customers outside the continental United States can contact us directly at 1-954-977-5554. The Software Support Center operates Monday through Friday from 8 a.m. to 7 p.m., Eastern Standard time.

Calling the Software Support Center gives you immediate access to a broad range of skilled personnel and guarantees you a prompt response from the person most qualified to assist you. If you have a question requiring on-site assistance or consultation, the Software Support Center staff will arrange for a field analyst to return your call and schedule a visit.

Concurrent provides a Software Action Request (SAR) form which our customers can fill out and submit to their local field analyst or the Software Support Center. This procedure ensures that your request is entered into our SAR database for follow-up and action.

To obtain copies of SAR forms, call the Software Support Center and request form number CSD1833B.

Direct Software Support

### <span id="page-54-0"></span>**NAME**

**format**– format program for Generic Disk driver disks

### **SYNOPSIS**

**/sbin/format** [*-f* | *-l* | *-v*] *disk*

### **DESCRIPTION**

**format** is a program which is used to format, verify, manage flawmaps, or define partition sizes for disk drives on HSA, or other SCSI disk controller that employs the Generic Disk driver (**gd**).

#### **Geometry Blocks**

**format** maintains (in memory) two copies of the disk's geometry block. The "disk geometry block" is an exact copy of the geometry block as it exists on the disk. The "current geometry block" is a copy of the geometry block which may be modified with the **"partition"** command and then written to disk. Whenever the "disk geometry block" is read from the disk, the "current geometry block" is initialized to be the same as the "disk geometry block;" if there is no geometry block on the disk, the "current geometry block" partitions are initialized to default values. **format** has several commands which manipulate the "disk geometry block" and/or the "current geometry block." For example, the **"status"** command displays the partition sizes of the "disk geometry block;" the **"partition"** command displays the partition sizes of the "current geometry block."

### **RUNNING FORMAT**

**format** may be run either interactively (if no option is specified) or non-interactively (if an option is specified). Only a single disk may be specified for each invocation of the format program. Multiple disks may be formatted simultaneously by running multiple copies of **format**.

**"format <disk>"** starts the format program in an interactive mode. When **format** starts, it opens the raw device for slice 7 of the disk specified. The disk may either be specified as a disk "unit" number or as a full path to a raw device node for slice 7. **format** must have read/write access to the device.

In interactive mode, **format** accepts and executes commands until the program is terminated. A list of commands may be obtained by typing **"?"**. Commands may be abbreviated; only enough characters are required to uniquely identify the command.

**"format <option> <disk>"** starts the format program in a non-interactive mode. **format** executes the single command which is specified by the option. **format** options are:

**-f** format the disk (the **"format"** command)

**-v** verify the disk (the **"verify"** command)

After running **format**, if the disk was formatted or the partition sizes were modified, it is necessary to rebuild the file systems on the disk.

#### **COMMANDS**

#### **"? [commandname]"**

If the optional parameter is not specified, this command prints a summary of all the commands. If the optional **[commandname]** parameter is specified, this command prints information about that specific command command syntax, what the command does, and warnings associated with the command.

#### **"format"**

This is a single atomic operation, which may take 10 minutes or more on large disks. When formatting has successfully completed, the "current geometry block" and the flawmap are written to the drive description tracks.

#### **"partition [partition#] [size]"**

If no parameters are specified, this command prints the partition sizes and partition starting locations of the "current geometry block". If the optional parameters are present, this command sets the size of **[partition#]** to be **[size]** units. Typing **"partition default"** is a special form of the command, which sets all partitions sizes to default values. The partition start and size are modified only in the "current geometry block"; the "disk geometry block" is not changed.

Partition sizes are always given in the current unit, which may be modified with the **"unit"** command. The size actually reserved for a partition is always rounded up to a cylinder boundary. Each time the size of a partition changes, the starting locations of all subsequent partitions (with larger partition numbers) is also changed. This is because partition 1 always follows partition 0, etc.

### **"quit"**

This command terminates the program. If the "current geometry block" differs from the "disk geometry block", **format** will not terminate. This means that the **"partition"** command was used to modify the geometry block, but the "current geometry block" was never written to disk. At this point it is necessary to use either the **"format"** or **"write"** command to update the geometry block on the disk, or to force a program exit by typing **"q!"**.

### **"read"**

This command reads the geometry block from the disk. The "disk geometry block" and "current geometry block" are initialized. If there is no geometry block on the disk, the "current geometry block" is initialized with default partition sizes.

### **"sectorsize [size]"**

This command is used to specify an alternate physical sector size to be used when formatting the disk. The size specified is in bytes. The physical sector size on the disk is not changed until the **"format"** command is issued. The default sector size is 512 bytes, unless the disk has already been formatted to a different value

### **"status"**

This command prints detailed information about the disk, including the partition sizes and a description of how the disk is organized. Partition sizes are always given in the current unit, which may be modified with the **"unit"** command.

### **"unit [unit]"**

This command prints/selects the unit for partition sizes. If no parameters are present, then the current unit is printed. If the optional **[unit]** parameter is present, then the current unit becomes **[unit]**. **[unit]** may be any of: **"sectors"**, **"cylinders"**, **"kbytes"**, **"megabytes"**, or **"percent"** (percent of disk). Only the first letter of **[unit]** is required.

### **"verify"**

This command verifies the disk by reading every sector. A **"."** is printed as each cylinder is completed.

### **"write"**

This command writes the "current geometry block" to the disk. The "disk geometry block" is set equal to the "current geometry block".

### **SEE ALSO**

**gd**(7), **hsa**(7), **ise**(7), **format**(8), **errpt**(1M)

### **NOTES**

The ability to format an IDE drive is not available. IDE drives are formatted at the factory and this cannot be redone in the field. Similarly there is no 'verify' function.

### <span id="page-56-0"></span>**NAME**

**pkgadd** – transfer software package or set to the system

### **SYNOPSIS**

```
pkgadd [-d device] [-r response] [-n] [-q] [-l] [-a admin]
        [-p] [pkginst1 [pkginst2[...]]]
```
**pkgadd -s** *spool* **[-d** *device***] [-q] [-l] [-p] [***pkginst1* **[***pkginst2***[...]]]**

### **DESCRIPTION**

**pkgadd** transfers the contents of a software package or set from the distribution medium or directory to install it onto the system. A package is a collection of related files and executables that can be independently installed. A set is made up of a special-purpose package, referred to as a Set Installation Package (SIP), and a collection of one or more packages that are members of the set. The SIP controls the installation of the set.

**pkgadd** checks that all packages listed on the command line are on the installation medium. If any of the packages listed does not exist, no changes are made to the system, that is, none of the listed packages are installed.

Used without the **-d** option, **pkgadd** looks in the default spool directory for the package (**/var/spool/ pkg**). Used with the **-s** option, it writes the package to a spool directory instead of in-stalling it.

Error messages are always logged (see **-l**, below). In addition, when **pkgadd** terminates, it will send mail (by default, to **root**) with all the error messages and a summary of which packages installed completely, partially, or not at all.

For all appropriate files, the Mandatory Access Control (MAC) and privilege information provided in the **pkgmap** file will be set. MAC and privilege can only be set on files installed on a sfs-type file system (that is, they will be ignored for non-sfs-type file systems). These entries are provided for upward compatibility with the Enhanced Security Utilities. The following options are available.

**-d** *device* Installs or copies a package/set from *device*. *device* can be: (a) the full pathname to a directory, file, or named pipe (such as **/var/tmp**); (b) the device identifiers for tape or disk devices (such as **/dev/rmt/\*** or **/dev/dsk/\***) [see **intro**(7)]; (c) a device alias (such as **diskette1**); or (d) **"-"** which specifies packages in datastream format read from standard input. The default device is the installation spool directory (**/var/spool/pkg**).

> For device identifiers, the device specified (either by pathname or alias), must have an entry in the device table (**/etc/device.tab**). If no entry exists in the device table, **pkgadd** will abort.

> A device alias is the unique name by which a device is known. (For example, the alias for a cartridge tape drive might be **ctape1**.) The name must be limited in length to 64 characters (**DDB\_MAXALIAS**) and can contain only alphanumeric characters and/or any of the following special characters: underscore (**\_**), dollar sign (**\$**), hyphen (**-**), and period (**.**). No two devices in the database can share the same alias.

- **-r** *response* Identifies a file or directory, *response*, which contains the answers to questions posed by a "request script" during a previous **pkgask** session conducted in interactive mode [see **pkgask**(1M)]. When *pkginst* is a package, *response* can be a full pathname or a directory; when *pkginst* is a SIP, *response* must be a directory. For a complete description of request scripts and response files, see your system administration or software packaging guides.
- **-n** Installation occurs in non-interactive mode. The default mode is interactive.
- **-q** Installation is performed in quiet mode. Only prompts requesting user input and error messages are displayed on the screen.
- **-l** Error messages are not sent to the standard error output; they are only logged to **/var/ sadm/install/logs/***pkginst***.log**.
- **-a** *admin* Defines an installation administration file, *admin*, to be used in place of the default administration file to specify whether installation checks (such as the check on the amount of space, the system state, and so on) are done. [For a description of the format of an *admin* file, see **admin**(4).] The token **none** overrides the use of any *admin* file, and thus forces interaction with the user. Unless a full pathname is given, **pkgadd** looks in the **/var/ sadm/install/admin** directory for the file. By default, the file **default** in that directory is used. **default** specifies that no checking will be done, except to see if there is enough room to install the package and if there are dependencies on other packages. The **-a** option cannot be used if *pkginst* is a SIP.
- **-p** Do not give the initial prompt to the user to insert the distribution medium. All other prompts will continue normally.
- *pkginst* A short string used to designate a package/set. It is composed of one or two parts: pkg (an abbreviation for the package/set name) or, if more than one instance of that package exists, pkg plus *inst* (an instance identifier). (The term "package instance" is used loosely: it refers to all instances of *pkginst*, even those that do not include instance identifiers.)

The package name abbreviation (pkg) is the mandatory part of *pkginst*. [See **pkginfo**(1), **pkginfo**(4).]

If *pkginst* is a SIP, the SIP controls installation of the set by using request scripts and preinstall scripts. The SIP request script, not the package installation tools, is responsible for prompting the user for responses and taking the appropriate actions. If the request script fails, only the SIP will be processed. For a complete description of request and pre-install scripts, see your system administration and/or software packaging guides.

The second part (*inst*), which is required only if you have more than one instance of the package in question, is a suffix that identifies the instance. This suffix is either a number (preceded by a period) or any short mnemonic string you choose. If you don't assign your own instance identifier when one is required, the system assigns a numeric one by default. For example, if you have three instances of the Advanced Commands package and you don't create your own mnemonic identifiers (such as **old** and **beta**), the system adds the suffixes **.2** and **.3** to the second and third packages, automatically.

To indicate all instances of a package, specify **'***pkginst***.\*'**, enclosing the command line in single quotes, as shown, to prevent the shell from interpreting the \* character. Use the token **all** to refer to all packages available on the source medium.

**-s** *spool* Reads the package into the directory *spool* instead of installing it.

#### **USAGE**

The **-r** option can be used to indicate a directory name as well as a filename. The directory can contain numerous*response* files, each sharing the name of the package with which it should be associated. This would be used, for example, when adding multiple interactive packages with one invocation of **pkgadd**. Each package that had a request script would need a *response* file. If you create response files with the same name as the package (for example, *package1* and *package2*) then, after the **-r** option, name the directory in which these files reside.

The **-n** option will cause the installation to halt if any interaction is needed to complete it.

When invoked with no *pkginst* specified on the command line, *pkgadd* only displays the names of sets if at least one SIP exists on the media. Because of this, you shouldn't include packages on the same media if some are members of sets and some are not. If you do, the packages which are not members of sets can be installed only if their *pkginst* names are provided on the command line.

The **pkgadd** command checks to see if any of the files in *pkginst* are already installed on the system and, if any are, saves this fact before continuing with installation. Later, **pkgadd** won't reinstall these files on the system. If one of the package's installation scripts removes such a file, the result will be that the file will no longer be on the system when package installation completes.

The **pkgadd** command does not encompass any files that were already compressed (that is, only those in "**.Z**" form) before being processed by **pkgmk**.

#### **Files**

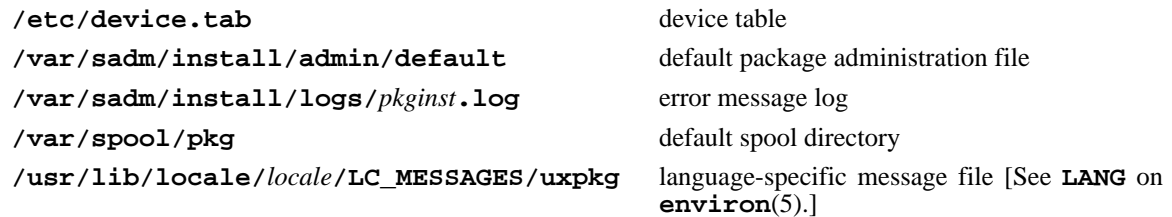

### **REFERENCES**

**admin**(4), **compver**(4), **copyright**(4), **depend**(4), **installf**(1M), **intro**(7), **pkgask**(1M), **pkgchk**(1M), **pkginfo**(1), **pkginfo**(4), **pkgmap**(4), **pkgparam**(1), **pkgrm**(1M), **putdev**(1M), **removef**(1M), **setinfo**(4), **space**(4)

pkgadd(1M) pkgadd(1M)

### <span id="page-60-0"></span>**NAME**

**putdev** – create and update the device database

### **SYNOPSIS**

**putdev -a** *alias* [*secdev=value*] [*attribute=value* [. . .]]

**putdev -m** *device attribute=value* [*attribute=value* [. . .]]

**putdev -d** *device* [*attribute* [. . .]]

**putdev -p** *device attribute=value*[*,value* . . .]

**putdev -r** *device attribute=value*[*,value* . . .]

### **DESCRIPTION**

The **putdev** command is used to add a new device to the Device Database (DDB), modify an existing device's attributes, or remove a device entry from the DDB. It also allows appending new values to attributes that take value-lists (separated by commas), and removal of specific values from value-lists.

### **Options**

**putdev** takes the following options:

-a *alias* Add a *device* to the DDB using the specified *attributes*. The *device* must be referenced by its *alias*.<br>The *secdev* attribute is defined only if the Enhanced Security Utilities are installed.

**-m** *device*

Modify a *device* entry in the DDB, using the specified attribute values. If a specified attribute does not exist in the device entry, putdev adds the specified *attribute* to the entry. It also modifies *attributes* that already have a value with the *value* specified.

**-d** *device*

Remove a *device* entry from the DDB, when executed without the *attributes* argument. If the *attribute* argument is specified, the *attribute* and its value are deleted from the device entry.

**-p** *device*

Append the list of values to the *attribute* value-list of the *device*. If the *value* item is multiply defined in the input value-list or already defined in the DDB, putdev fails and prints an error message.

**-r** *device*

Remove the list of values from the *attribute* value-list, of the *device*. The command succeeds, even if the *value* has been removed or is not defined for the *attribute* in the DDB.

- *alias* Define the alias name of the device, a value which must be unique throughout the DDB. *alias* is limited to 64 characters (**DDB\_MAXALIAS**) and should contain only alphanumeric characters and any of the following special characters:**.** (period), **\_** (underscore), **\$** (dollar sign), and − (hyphen).
- *secdev* Designate the alias of the secure device that defines all the security attributes, and is used only if the Enhanced Security Utilities are installed. If *secdev* is not specified during creation (**-a** option) or is deleted (**-d** option), the current *alias* is used as the default value of *secdev*. The validation rules for *secdev* are the same as those for *alias*.
- *device* Designate the absolute pathname or alias name of the device whose attribute is to be added, modified, or removed. If *device* is a pathname, then the attributes of the alias to which it maps are updated.

*attribute*

Designate a device attribute to be added, modified, or deleted. This prevents an accidental modification or deletion of a device's alias from the DDB.

*value* Designate the value to be assigned to a device's attribute. If any of the values are invalid, then putdev fails and prints an error message.

Whenever the attributes in a Device Database file are updated, the old version of the file is saved to a file with the capital letter "O" prefixed to the file name. If there are errors in the modification of device attributes, you can recover the old versions of the Device Database files.

#### **Attributes**

Following are all of the attributes which can be defined for a device:

**alias** The unique name by which a device is known. No two devices in the database may share the same alias name. The name is limited in length to 64 characters (**DDB\_MAXALIAS**) and should contain

only alphanumeric characters and any of the special characters: underscore (**\_**), dollar sign (**\$**), hyphen (**-**), and period (**.**).

#### **bdevice**

The absolute pathname to the block special device node associated with the device, if any, with maximum length of **PATH\_MAX**. This attribute is optional.

#### **bdevlist**

A list of additional pathnames of block device special files which map to the same logical or secure device. Each item in the list is separated by a comma, and each must be an absolute pathname of the device special file, with a maximum length of **PATH\_MAX**. Since, this attribute takes a list of values, **putdev -p | -r** can be used for this attribute. This attribute is optional.

#### **capacity**

The capacity of the device or of the typical volume, if removable.

#### **cdevice**

The absolute pathname to the character special device node associated with the device, if any, with maximum length of **PATH\_MAX**. This attribute is optional.

#### **cdevlist**

It contains a list of additional pathnames of character device special files mapping to the same logical or secure device. Each item in the list is separated by a comma, and each must be an absolute pathname of the device special file, with a maximum length of **PATH\_MAX**. Since, this attribute takes a list of values,  $\text{putdev} -p \mid -r$  can be used for this attribute. This attribute is optional.

**cyl** Used by the command specified in the **mkfscmd** attribute.

**desc** A description of any instance of a volume associated with this device (such as floppy diskette).

#### **dpartlist**

The list of disk partitions associated with this device. Used only if **type=disk**. The list should contain device aliases, each of which must have **type=dpart**.

#### **dparttype**

The type of disk partition represented by this device. Used only if **type=dpart**. It should be either **fs** (for file system) or **dp** (for data partition).

#### **erasecmd**

The command string that, when executed, erases the device.

#### **fmtcmd**

The command string that, when executed, formats the device.

#### **fsname**

The file system name on the file system administered on this partition, as supplied to the **/usr/ sbin/labelit**command. This attribute is specified only if**type=dpart**and **dparttype=fs**.

**gap** Used by the command specified in the **mkfscmd** attribute.

#### **mkfscmd**

The command string that, when executed, places a file system on a previously formatted device.

#### **mountpt**

The default mount point to use for the device. Used only if the device is mountable. For disk partitions where **type=dpart** and **dparttype=fs**, this attribute should specify the location where the partition is normally mounted.

#### **nblocks**

The number of blocks in the file system administered on this partition. Used only if **type=dpart** and **dparttype=fs**.

#### **ninodes**

The number of inodes in the file system administered on this partition. Used only if t**ype=dpart** and **dparttype=fs**.

#### **norewind**

The name of the character special device node that allows access to the serial device without rewinding when the device is closed.

#### **pathname**

Defines the pathname to an i-node describing the device (used for non-block or character device pathnames, such as directories).

**type** A token that represents inherent qualities of the device. Standard types include: 9-track, ctape, disk, directory, diskette, dpart, and qtape.

#### **volname**

The volume name on the file system administered on this partition, as supplied to the **/usr/sbin/ labelit** command. Used only if **type=dpart** and **dparttype=fs**.

#### **volume**

A text string used to describe any instance of a volume associated with this device. This attribute should not be defined for devices which are not removable.

#### **Enhanced Security Attributes**

The following security attributes can be defined for a device alias if the Enhanced Security Utilities are installed:

#### **secdev**

The alias name of the physical device or secure device, and is unique throughout the Device Database(DDB). This alias name is limited to 64 characters (**DDB\_MAXALIAS**), and should contain only alphanumeric characters and the following special characters: "**\_**", "**\$**", "**-**" or "**.**". For a secure device alias this attribute's value is the same as the device's alias. For a logical device alias, this attribute's value is different from the device alias. By default, secdev is defined to be equal to the device's alias.

- **range** The sensitivity Mandatory Access Control (MAC) level range of the device. It should by a *hilevellolevel* pair, where *hilevel* and *lolevel* are both MAC level names or fully qualified levels. The "-" character is the delimiter between *hilevel* and *lolevel*. These levels are stored in the DDB as LIDs, converted to ASCII characters. The LIDs are validated against the Label Translation Database and it is ensured that *hilevel* dominates *lolevel*, before they are saved in the DDB. This attribute must be defined.
- **state** Determines whether the device is to be used as a private or public device. It can take any one of the values: *private*, *public*, or *pub\_priv*. If it is set as *pub\_priv*, then the device can either be used as private or public device. If the *startup* attribute is enabled, then the device is allocated as *private*, if the state was set to either *private* or *pub\_priv*. This attribute must be defined.
- **mode** Determines the mode of the device. This attribute can take one of the values: *static* or *dynamic*. This attribute must be defined.

#### **startup**

is a flag (*y[es]/n[o]*) that indicates whether the device is allocated during startup or not. This attribute is optional, and startup default value is no.

#### **startup\_level**

Defines the MAC level at which the device should be set at startup. This can be specified as a level name or fully qualified level. However, the value is saved in the DDB as an ASCII LID value. This attribute is optional.

#### **startup\_owner**

Defines the owner of the device. The value of startup\_owner can be specified as the **uid** or user name followed by the access permissions. The value must be specified in the format: *uid>rwx*. If any of the read, write, or execute access is denied, that field must contain a **-** (hyphen). The > character serves as delimiter between the **uid** or user name and the access permissions. The **uid** or user name must be defined on the system (in **/etc/passwd)**, at the time this attribute is defined. This attribute is optional but must be defined if attribute **startup** is set to yes.

#### **startup\_group**

Defines the group to which the device belongs. The value of **startup\_group** can be specified as the **gid** or group name followed by the access permissions. The value must be specified in the format: *gid>rwx*. If any of the read, write or execute access is denied, that field must contain a **-** (hyphen). The > character serves as delimiter between the **gid** or group name and the access permissions. The **gid** or group name must be defined on the system (in **/etc/group**), at the time this attribute is defined. This attribute is optional but must be defined if attribute **startup** is set to **yes**.

### **startup\_other**

Defines the access permissions for *other*. The value of **startup\_other** must be specified in the format: *>rwx*. If any of the read, write or execute access is denied, then that field must contain a **-** (hyphen). This attribute is optional but must be defined if attribute **startup** is set to **yes**.

### **ual\_enable**

A flag that enables or disables depending on its value the user authorization list defined in the *users* and *other* attributes. This attribute can take one of the values: **y**[es] or **n**[o]. If "**y**", then the user authorization list is checked when authorizing an user to use this device. If "**n**", then no users are authorized to use this device. This attribute is optional, and value assumed as **no** if **ual\_enable** is not defined.

- **users** The user authorization list that defines the allocation permissions for *users*. Each item is a **uid**-<br>authorization or username-authorization pair separated by a > character. The items in the list are separated by commas. The attribute's value must be specified in the format: *uid1>n,uid2>n,uid3>y*. Each **uid** or username must be unique in a device entry, and all **uids** or usernames must be defined in **/etc/passwd**, when this attribute is defined. Since this attribute takes a list of values, **putdev -p | -r** can be used. This attribute is optional.
- **other** Defines the authorization permissions for *other*. This attribute contains only one item and it can take one of two values: **y**[es], or **n**[o]. This attribute is optional, and its value is assumed as **no**, if *other* is not defined.

#### **Enhanced Security Usage**

The following rules and guidelines should be followed when using the putdev command in enhanced security installations.

The **alias** names of devices must be valid [see description under NOTICES] and unique throughout the DDB; otherwise, **putdev** fails.

The pathnames to device special files in attributes *cdevice*, *bdevice*, *cdevlist*, and *bdevlist* must be absolute pathnames. They cannot be repeated within an entry or occur in multiple entries. The **putdev** command checks for uniqueness of pathnames; otherwise, **putdev** fails.

Security attributes can be defined for *device*, or *alias* only if the system is configured for multilevel security; otherwise, **putdev** fails.

The MAC level values for the security level range (*hilevel*-*lolevel*) must be valid security level aliases or fully qualified level names defined in the Level Translation Database (LTDB); otherwise, **putdev** fails. If *hilevel* does not dominate *lolevel*, then **putdev** fails.

The *secdev* attribute requires the following special handling:

The *secdev* attribute is used to define the essential security attributes of a device, that is, those attributes required when the Enhanced Security Utilities are installed. *secdev* must be valid (see description under Security Attributes) and unique throughout the DDB; otherwise **putdev** fails.

By default, when adding a new device alias into the Device Database, if the *secdev* attribute is not defined at the command line, the new device entry is assigned a *secdev* equal to its *alias*.

The alias that defines security attributes of a device is called a secure device alias. You can define other non-security attributes for this alias, if needed. For all secure devices, *secdev* must have same value as *alias*; if *secdev* is different from *alias*, the alias is a logical alias.

The security attributes *range*, *state*, and *mode*, must be defined for every secure device alias.

When adding (using  $-a$ ) or modifying (using  $-m$ ) a device entry and specifying the *secdev* attribute not equal to the *alias* being added or modified, **putdev** performs the following checks in the order specified:

- 1. If the essential security attributes are being defined for *alias*, the command fails and displays an error message. An entry defining the essential security attributes must have the *secdev* attribute be equal to its *alias*.
- 2. If the essential security attributes are not being defined for *alias*, and if the specified *secdev* does not exist in the Device Database, a warning message is displayed.
- 3. If the essential security attributes are not being defined for *alias*, and the specified *secdev* exists in the Device Database but does not define the essential security attributes, **putdev** fails and displays an error message.
- 4. If the essential security attributes are not being defined for alias, and the specified *secdev* exists in the Device Database and defines the essential security attributes, then the command is successful.

You should create the secure alias before creating any logical aliases that map to the same secure alias. Similarly, you should not remove a secure device alias if any logical alias are currently mapped to that secure alias.

Additional aliases that share the security attributes defined for a secure device can be created by specifying their *secdev* to have the same value as the *alias* of the secure device. If *secdev* is not specified, and the essential security attributes are also not specified, then a logical device entry is created that does not have security attributes.

Special handling of the essential security attributes:

The essential security attributes, *mode*, *state*, and *range* must be created (using **-a** or **-m**) and deleted (using **-d**) together. Otherwise, **putdev** fails and issues an error message.

The essential security attributes of a secure alias can be modified (**-m**) separately after they are defined.

If the essential security attributes are being deleted from a device entry whose *alias* is a *secdev* attribute for at least another entry in the Device Database, then putdev fails and displays an error message.

### **Enhanced Security Example**

The following example shows you how to create one secure device (**tapedrive1**) and two device aliases (**slowtape**, **fasttape**) that map to the secure device. (In the following example, the input is split onto three lines; you should enter the commands as one line.)

```
putdev -a tapedrive1 range="SYS_PRIVATE-SYS_PUBLIC" \
        state="public" mode="static" startup="n" ual_enable="y" \
       users="100>n,101>n" other=">y"
```
**putdev -a slowtape secdev="tapedrive1" cdevice="/dev/tape800"**

**putdev -a fasttape secdev="tapedrive1" cdevice="/dev/tape1600"**

The preceding command sequence creates one secure device alias (**tapedrive1**) with the specified security attributes for the tape drive, and two logical device aliases (**slowtape** and **fasttape**) with the specified non-security attributes in the DDB.

However, one could create one entry per device with all security attributes specified on the command line:

```
putdev -a tape1 range="hilevel-lolevel" state="public" mode="static" \
        startup="n" ual_enable="y" users="100>n,101>n" other=">y" \
        cdevlist="/dev/tape800,/dev/tape1600" desc="tape device"
```
Another example for adding a disk (say disk number 4) to the Device Database on a machine running with Enhanced Security is:

#### **putdev -a disk range="SYS\_RANGE\_MAX-SYS\_RANGE\_MIN" state="public" \ mode="static" cdevice="/dev/rdsk/4s0" bdevice="/dev/dsk/4s0" \ mountpt="/home" desc="Disk containing the /home"**

The DDB can be queried for any alias, or attribute value using the devattr and getdev commands.

#### **Files**

```
/etc/device.tab
/etc/security/ddb/ddb_dsfmap installed by the Enhanced Security Utilities
/etc/security/ddb/ddb_sec installed by the Enhanced Security Utilities
```
### **Exit Codes**

If **putdev** is successful, it returns an exit code of 0. Otherwise, it returns one of the following exit codes and prints the corresponding error message:

- **1** incorrect usage
	- USAGE: putdev -a alias [attribute=value]...
- **2** Device Database in inconsistent state notify administrator
- **2** Device Database could not be accessed or created
- **3** *alias* already exists in Device Database
- **3** *device* does not exist in Device Database
- **?** "*dsf*" already exists in Device Database
- **6** invalid alias or invalid pathname "*device*"
- **4** hilevel does not dominate lolevel in attribute range
- **4** invalid value for attribute "*attr*" level= "*level*" not defined in LTDB
- **4** essential security attributes (range,state,mode) must be specified together for "alias"
- **6** invalid value for attribute "*attri*" user/uid= "*uid*" not defined in system
- **6** invalid value for attribute "*attr*" group/gid= "*group*" not defined in system
- **6** invalid value for attribute "*attr*" invalid permissions specified "*perm*"
- **6** invalid value for attribute "*attr*" invalid delimiter specified in "*value*"
- **6** "*value*" multiply defined for attribute "*attr*"
- **6** "*alias*" does not define essential security attributes(range,state,mode)
- **6** "*alias*" must be defined with essential security attributes(range,state,mode).
- **6** cannot specify security attrs for alias and map to another secdev "*alias*"
- **6** Device Database in use. Try again later.
- **3** "*alias*" not defined in Device Database
- **5** system service not installed The Enhanced Security Utilities are not installed.

### **NOTES**

Before modification, **putdev** will back up the most recent copies of the device database files (see **Files** above), and place them (with a **.old** extension) in the same path as the original. In the event that the device database becomes corrupted, you will need to copy all of the **.old** files back.

### **REFERENCES**

**devattr**(1M), **getdev**(1M)